$\overline{aws}$ 

擴展計劃用戶指南

# AWS Auto Scaling

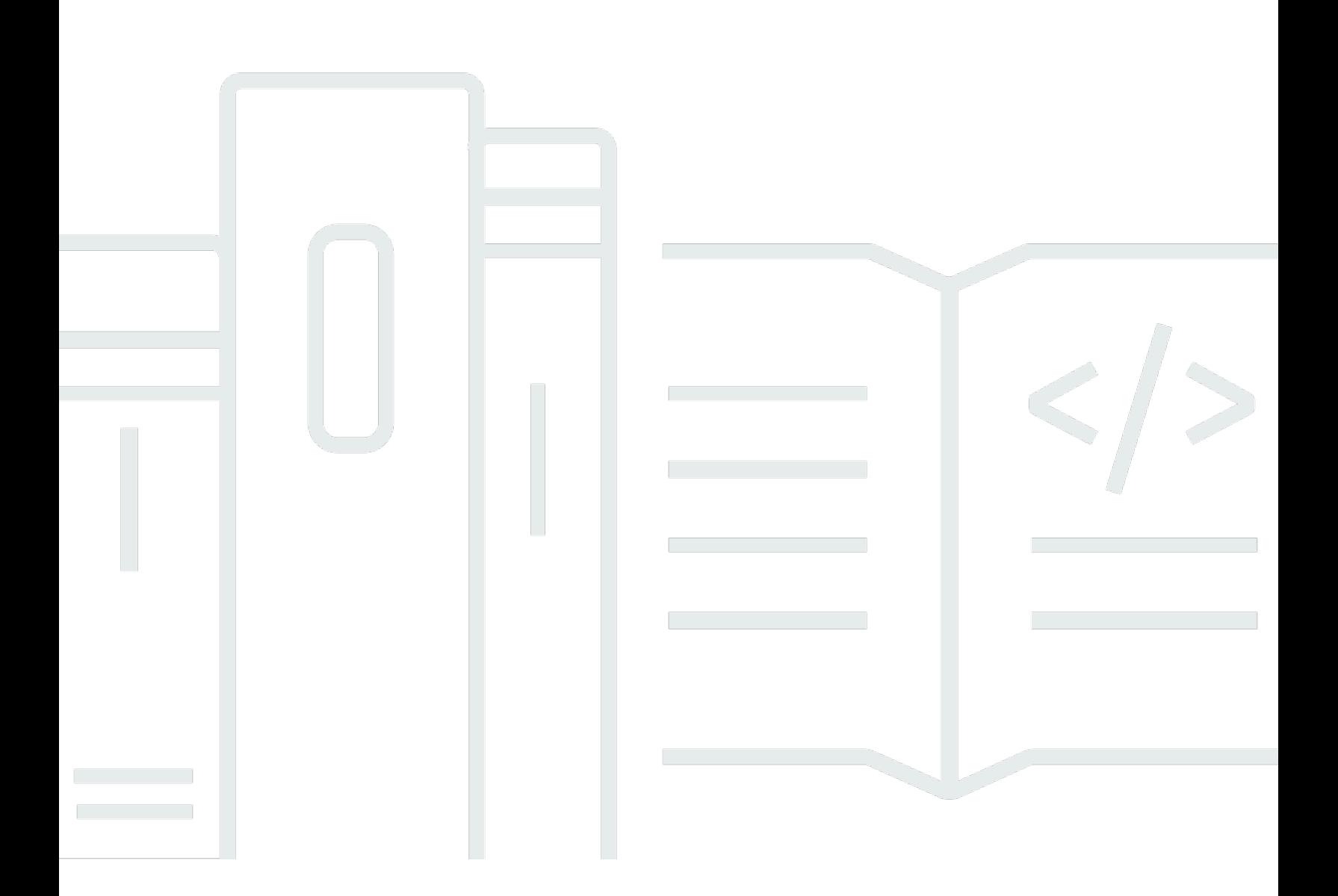

Copyright © 2024 Amazon Web Services, Inc. and/or its affiliates. All rights reserved.

## AWS Auto Scaling: 擴展計劃用戶指南

Copyright © 2024 Amazon Web Services, Inc. and/or its affiliates. All rights reserved.

Amazon 的商標和商業外觀不得用於任何非 Amazon 的產品或服務,也不能以任何可能造成客戶混 淆、任何貶低或使 Amazon 名譽受損的方式使用 Amazon 的商標和商業外觀。所有其他非 Amazon 擁 有的商標均為其各自擁有者的財產,這些擁有者可能附屬於 Amazon,或與 Amazon 有合作關係,亦 或受到 Amazon 贊助。

# **Table of Contents**

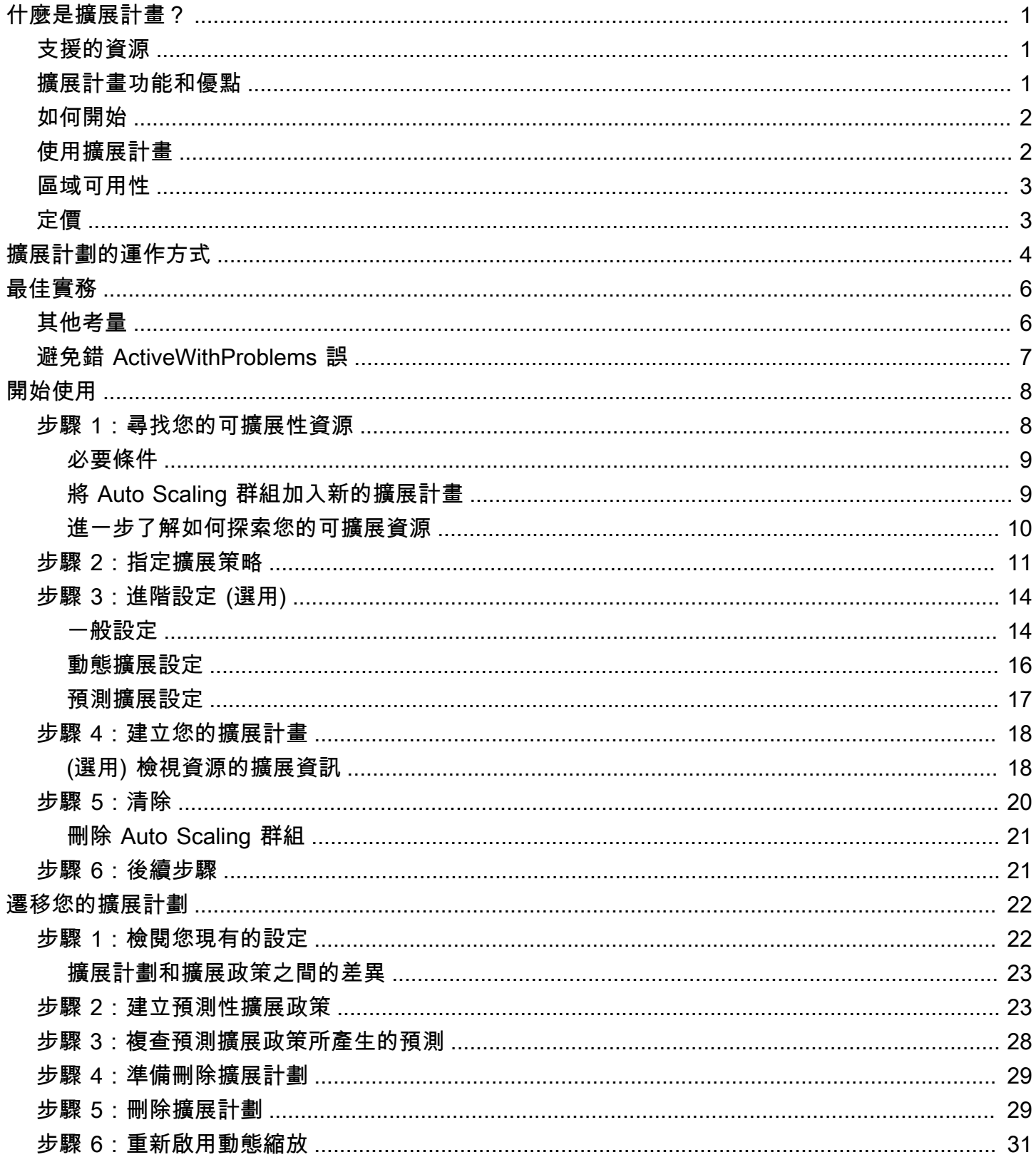

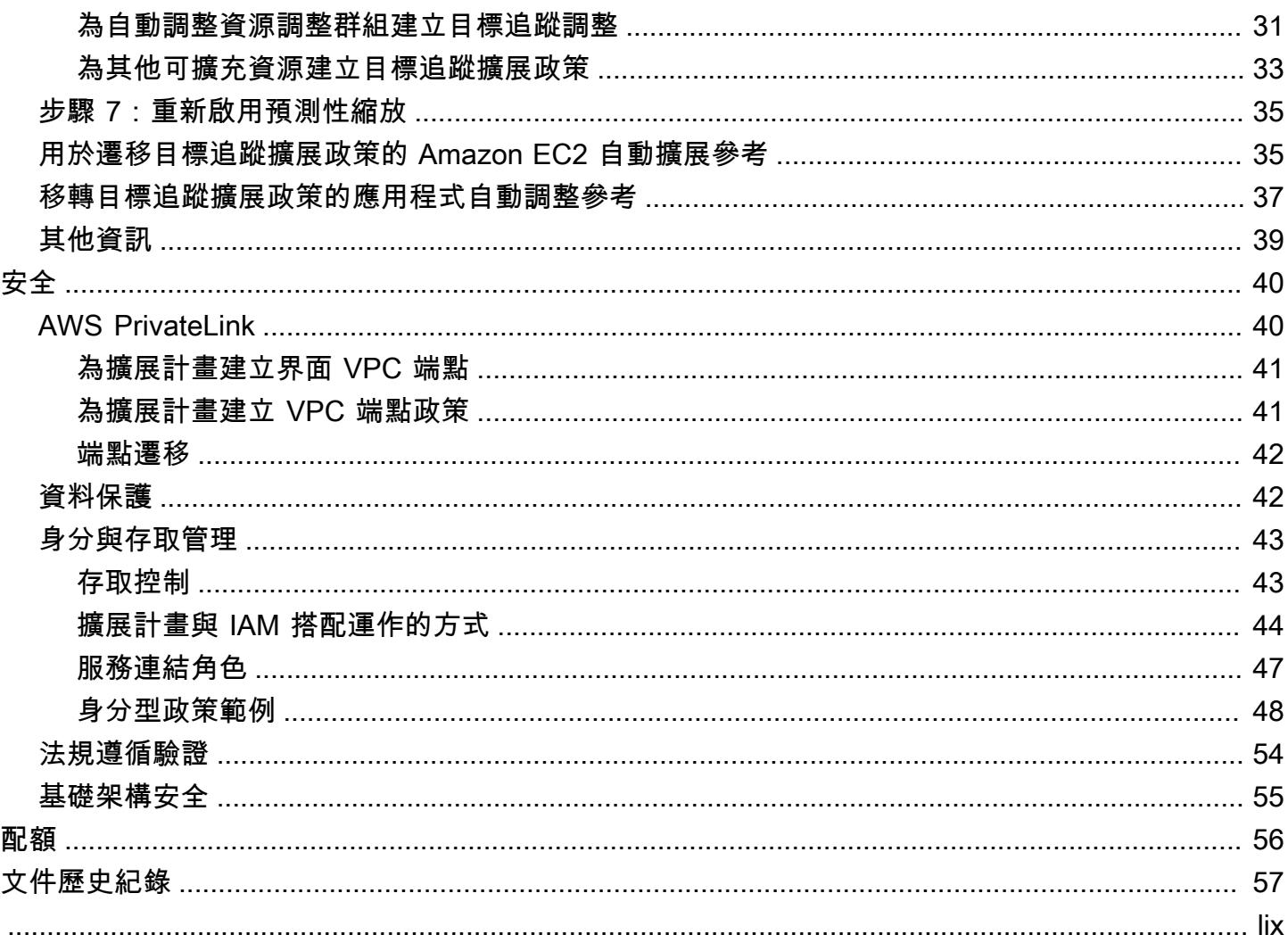

# <span id="page-4-0"></span>什麼是擴展計畫?

擴展計畫可讓您在幾分鐘內為相關或關聯的可擴展資源設定自動擴展。例如,您可以使用標籤將資源分 組,形成生產、測試或開發等類別。然後,您可以搜尋屬於各個類別的可擴充資源並設定擴展計畫。或 者,如果您的雲端基礎架構包含 AWS CloudFormation,您可以定義用於建立資源集合的堆疊範本。然 後,為屬於各個堆疊的可擴展資源建立擴展計畫。

### <span id="page-4-1"></span>支援的資源

AWS Auto Scaling 支援下列服務和資源使用擴展計劃:

- Amazon Aurora 增加或減少為 Aurora DB 叢集佈建的 Aurora 僅供讀取複本數量。
- Amazon EC2 Auto Scaling 增加或減少 Auto Scaling 群組所需的容量,以啟動或終止 EC2 執行個 體。
- Amazon Elastic Container Service 增加或減少 Amazon ECS 中所需的任務計數。
- Amazon DynamoDB 增加或減少 DynamoDB 資料表或全域次要索引的佈建讀取和寫入容量。
- Spot 機群 增加或減少 Spot 機群的目標容量,以啟動或終止 EC2 執行個體。

### <span id="page-4-2"></span>擴展計畫功能和優點

擴展計畫提供下列功能和優點:

- 資源探索 AWS Auto Scaling 提供自動資源探索,協助您在應用程式中尋找可調整規模的資源。
- 動態擴展 擴展計畫使用 Amazon EC2 Auto Scaling 和 Application Auto Scaling 服務來調整可擴展 資源的容量,以處理流量或工作負載的變化。動態擴展指標可以是標準使用率或輸送量指標,也可以 是自訂指標。
- 內建擴展建議 AWS Auto Scaling 提供擴展策略,您可以使用相關建議來最佳化效能、成本,或在 兩者之間取得平衡。
- 預測擴展 擴展計畫也支援 Auto Scaling 群組的預測擴展。這有助於在定期發生峰值時更快擴展 Amazon EC2 容量。

#### **A** Important

如果您只是將擴展計畫用於預測擴展,強烈建議您改為直接在 Auto Scaling 群組上設定預測擴 展政策。這個最近推出的選項提供更多功能,例如使用指標彙總來建立新的自訂指標,或在藍/ 綠色部署間保留歷史指標資料。如需詳細資訊,請參閱《Amazon EC2 Auto Scaling 使用者指 南》中的 [Amazon EC2 Auto Scaling 的預測擴展。](https://docs.aws.amazon.com/autoscaling/ec2/userguide/ec2-auto-scaling-predictive-scaling.html)

如需從擴展計劃遷移至 Amazon EC2 Auto Scaling 預測擴展政策的指南,請參閱[遷移您的擴展](#page-25-0) [計劃](#page-25-0)。

### <span id="page-5-0"></span>如何開始

使用下列資源來協助您建立和使用擴展計畫:

- [擴展計劃的運作方式](#page-7-0)
- [擴展計畫的最佳實務](#page-9-0)
- [擴展計畫入門](#page-11-0)

### <span id="page-5-1"></span>使用擴展計畫

您可以使用下列任一界面來建立、存取和管理您的擴展計畫:

- AWS Management Console 提供 Web 界面,讓您用來存取擴展計畫。如果您已註冊 AWS 帳戶, 則可以登入,使用導覽列上的搜尋方塊進行搜尋 AWS Management Console,然後選擇來存取擴展 計劃AWS Auto Scaling。AWS Auto Scaling
- AWS Command Line Interface (AWS CLI) 提供多組指令 AWS 服務,並在視窗、macOS 和 Linux 上受支援。若要開始使用,請參閱[《AWS Command Line Interface 使用者指南](https://docs.aws.amazon.com/cli/latest/userguide/)》。如需詳細 資訊,請參閱《AWS CLI 命令參考》中的 [autoscaling-plans](https://docs.aws.amazon.com/cli/latest/reference/autoscaling-plans/)。
- AWS Tools for Windows PowerShell— 為在 PowerShell 環境中編寫指令碼的使用者提供廣泛的 AWS 產品組合的命令。若要開始使用,請參閱《[AWS Tools for Windows PowerShell 使用者指](https://docs.aws.amazon.com/powershell/latest/userguide/) [南](https://docs.aws.amazon.com/powershell/latest/userguide/)》。如需詳細資訊,請參閱《[AWS Tools for PowerShell Cmdlet 參考》](https://docs.aws.amazon.com/powershell/latest/reference/Index.html)。
- AWS SDK 提供特定語言的 API 作業,並處理許多連線詳細資料,例如計算簽章、處理要求重試 和處理錯誤。如需詳細資訊,請參閱 [AWS 開發套件。](https://aws.amazon.com/developer/tools/#SDKs)
- HTTPS API 提供您可以使用 HTTPS 請求呼叫的低層級 API 動作。如需詳細資訊,請參閱 [AWS](https://docs.aws.amazon.com/autoscaling/plans/APIReference/) [Auto Scaling API 參考](https://docs.aws.amazon.com/autoscaling/plans/APIReference/)。
- AWS CloudFormation— 支持使用 CloudFormation 模板創建擴展計劃。若要取得更多資訊, 請[AWS::AutoScalingPlans::ScalingPlan參](https://docs.aws.amazon.com/AWSCloudFormation/latest/UserGuide/aws-resource-autoscalingplans-scalingplan.html)閱《AWS CloudFormation 使用指南》中的參考資料。

### <span id="page-6-0"></span>區域可用性

該 AWS Auto Scaling API 有多種可用, AWS 區域 並為每個區域提供一個端點。如需 API 目前可用的 所有區域和端點清單,請參閱AWS Auto Scaling 最高機密區域中 [中 AWS](https://docs.aws.amazon.com/sc2s/latest/userguide/introduction.html)的端點[和配額AWS 一般參考](https://docs.aws.amazon.com/general/latest/gr/autoscaling_region.html) [AWSAWS](https://docs.aws.amazon.com/general/latest/gr/autoscaling_region.html) 。

### <span id="page-6-1"></span>定價

所有擴展計畫功能皆可供您使用。除了服務費 CloudWatch 和您使用的其他 AWS 雲端 資源之外,我 們免費提供這些功能。

**a** Note

預測性擴展功能依賴 CloudWatch [GetMetric資料操](https://docs.aws.amazon.com/AmazonCloudWatch/latest/APIReference/API_GetMetricData.html)作來收集歷史指標資料以進行容量預測,這 會產生成本。但是,如果您使用 Amazon EC2 Auto Scaling 擴展政策而不是擴展計劃啟用預測 性擴展,則撥打電話不會收取任何費用GetMetricData。

# <span id="page-7-0"></span>擴展計劃的運作方式

AWS Auto Scaling 可讓您使用擴展計劃來設定擴展資源的一組指示。如果您使用 AWS CloudFormation 或新增標籤至可擴充資源,您可以針對每個應用程式的不同資源集設定擴展計劃。主 AWS Auto Scaling 控台提供針對每個資源自訂的擴展策略的建議。在您建立擴展計畫之後,會結合動 態擴展和預測擴展方法,以共同支援您的擴展策略。

什麼是擴展策略?

擴展策略說明 AWS Auto Scaling 如何最佳化擴展計劃中的資源使用率。您可以最佳化可用性、成本或 兩者平衡。或者,您也可以根據您定義的指標和閾值來建立自己的自訂策略。您可以針對各種資源或資 源類型,設定個別的策略。

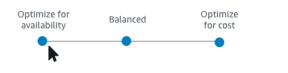

什麼是動態擴展?

動態擴展會為您擴展計畫中的資源建立目標追蹤擴展政策。這些擴展政策會調整資源容量,以回應資源 使用情形的即時變更。其目的是提供足夠的容量,使資源使用率維持在擴展策略指定的目標值。這與您 運用電熱器維持家中溫度的方式很類似。您只要選擇溫度,電熱器會自行執行其餘操作。

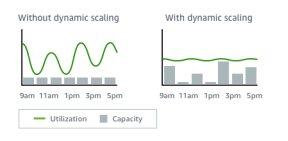

例如,您可以設定您的擴展計畫,讓您的 Amazon Elastic Container Service (Amazon ECS) 服務執行 的任務數量保持在 75% 的 CPU。當您的服務的 CPU 使用率超過 75% (表示保留供服務使用的 CPU 有超過 75% 正在被使用) 時,您的擴展政策會將另一個任務新增至您的服務,以協助處理增加的負 載。

什麼是預測擴展?

預測擴展使用機器學習來分析每個資源的歷史工作負載,並定期預測未來負載。這類似天氣預報的運作 方式。利用此預測,預測擴展會產生排程動作,以確保在應用程式需要資源之前,預先提供應用程式所 需的資源容量。預測擴展與動態擴展相似,皆會使資源使用率維持在擴展策略指定的目標值。

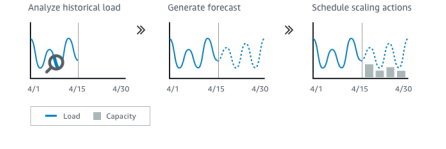

例如,您可以啟用預測擴展並設定您的擴展策略,讓您的 Auto Scaling 群組的平均 CPU 使用率保持在 50%。您的預測預期每天 8:00 會發生流量峰值。您的擴展計劃將建立未來排程擴展動作,以確保您的 Auto Scaling 群組提前準備好處理流量。這有助於確保恆定的應用程式效能,其目標是要具備所需的容 量,盡可能隨時將資源使用率保持在接近 50% 的水準。

以下是理解預測擴展的重要概念:

- 負載預測:針對指定的負載測量結果, AWS Auto Scaling 分析最多 14 天的歷史記錄,並預測 future 兩天的未來需求。此資料每間隔一小時提供一次,並且每天更新。
- 排定的調整比例動作: AWS Auto Scaling 排定調整動作,以主動增加和減少容量以符合負載預測。 在排定的時間,使用排定的擴展動作所指定的值來 AWS Auto Scaling 更新最小容量。其目的是件資 源使用率維持在擴展策略指定的目標值。如果您的應用程式需要比預測更多的容量,動態擴展可供新 增更多容量。
- 最大容量行為:自動擴展的最小與最大容量限制適用於每個資源。不過,當預測容量高於最大容量 時,您可以控制應用程式增加容量時能否超過最大容量。

**a** Note

您現在可以改用 Auto Scaling 群組的預測擴展政策。如需詳細資訊,請參閱《Amazon EC2 Auto Scaling 使用者指南》中的 [Amazon EC2 Auto Scaling 的預測擴展。](https://docs.aws.amazon.com/autoscaling/ec2/userguide/ec2-auto-scaling-predictive-scaling.html)

## <span id="page-9-0"></span>擴展計畫的最佳實務

以下最佳實務可協助您充分利用擴展計畫:

- 建立啟動範本或啟動組態時,請啟用詳細監控功能,以一分鐘的頻率取得 EC2 執行個體的 CloudWatch 指標資料,因為這樣可確保更快回應負載變更。五分鐘頻率的擴展指標可能會導致較慢 的回應時間和用到過時的指標資料進行擴展。根據預設,EC2 執行個體啟用基本監控,這表示執行 個體的指標資料以五分鐘為間隔提供。您可以啟用詳細監控,每一分鐘取得一次執行個體的指標資 料,但須支付額外費用。如需詳細資訊,請參閱《Amazon EC2 Auto Scaling 使用者指南》中的[設](https://docs.aws.amazon.com/autoscaling/ec2/userguide/enable-as-instance-metrics.html) [定監控 Auto Scaling 執行個體。](https://docs.aws.amazon.com/autoscaling/ec2/userguide/enable-as-instance-metrics.html)
- 我們也建議您啟用 Auto Scaling 群組指標。否則,在建立擴展計畫精靈完成時所顯示的容量預測圖 表上,就不會顯示實際的容量資料。如需詳細資訊,請參閱 Amazon EC2 Auto Scaling 使用者指南 中的監控 Auto Scaling 群組和執行個體的指 CloudWatch [標。](https://docs.aws.amazon.com/autoscaling/ec2/userguide/as-instance-monitoring.html)
- 檢查 Auto Scaling 群組使用的執行個體類型,並小心使用爆量效能執行個體類型。T3 和 T2 等使用 爆量效能的 Amazon EC2 執行個體,旨在提供 CPU 基準效能,並可根據工作負載的需求大幅提高 效能。根據擴展計畫指定的目標使用率,您可能會面臨超出基線的風險,然後耗盡 CPU 額度並導致 效能限制。如需詳細資訊,請參閱[爆量效能執行個體的 CPU 點數與基準效能。](https://docs.aws.amazon.com/AWSEC2/latest/UserGuide/burstable-credits-baseline-concepts.html)若要將這些執行[個體](https://docs.aws.amazon.com/AWSEC2/latest/UserGuide/burstable-performance-instances-how-to.html#burstable-performance-instances-auto-scaling-grp) 設定為unlimited[,請參閱 Amazon EC2 使用者指南中的使用 Auto Scaling 群組以無限制的形式](https://docs.aws.amazon.com/AWSEC2/latest/UserGuide/burstable-performance-instances-how-to.html#burstable-performance-instances-auto-scaling-grp) [啟動高載效能執](https://docs.aws.amazon.com/AWSEC2/latest/UserGuide/burstable-performance-instances-how-to.html#burstable-performance-instances-auto-scaling-grp)行個體。

### <span id="page-9-1"></span>其他考量

**a** Note

有更新的預測性擴展版本,於 2021 年 5 月發布。此版本介紹的某些功能無法在擴展計畫中使 用,您必須使用直接在 Auto Scaling 群組上設定的預測性擴展政策才能存取這些功能。如需詳 細資訊,請參閱《Amazon EC2 Auto Scaling 使用者指南》中的 [Amazon EC2 Auto Scaling 的](https://docs.aws.amazon.com/autoscaling/ec2/userguide/ec2-auto-scaling-predictive-scaling.html) [預測擴展](https://docs.aws.amazon.com/autoscaling/ec2/userguide/ec2-auto-scaling-predictive-scaling.html)。

請謹記以下幾點考量:

• 預測性擴展使用了負載預測來計畫未來的容量。預測的品質取決於負載的週期性和訓練預測模型的適 用性。您可以在僅預測模式中執行預測擴展,來評估預測的品質以及預測建立的擴展動作。建立的擴 展計畫時,您可以將預測性擴展模式設定為僅預測,然後在完成預測品質的評估時,將其變更為預測 與擴展。如需更多詳細資訊,請參閱 [預測擴展設定](#page-20-0) 及 [監控與評估預測。](#page-22-0)

- 如果您選擇為預測擴展指定不同的指標,您必須確保擴展指標和負載指標有強烈關聯。指標值必須與 Auto Scaling 群組中的執行個體數目成比例增加和減少。此可確保指標資料可按比例依執行個體數量 向外或向內擴展。例如,負載指標是請求計數的總量,而擴展指標是平均 CPU 使用率。如果請求總 數增加 50%,那麼只要容量保持不變,平均 CPU 使用率也應增加 50%。
- 在建立擴展計劃之前,您應該透過存取建立資源調度計劃的主控台,刪除先前不再需要的任何已排程 擴展動作。 AWS Auto Scaling 不會建立與現有排程縮放動作重疊的預測縮放動作。
- 您最低和最大容量的自訂設定,以及用於動態擴展的其他設定將顯示在其他主控台中。但是,我們建 議您在建立擴展計畫後,不要從其他主控台修改這些設定,因為您的擴展計畫並不會收到來自其它主 控台的更新。
- 您的擴展計畫可以包含來自多個服務的資源,但每個資源一次只能在一個擴展計畫中。

### <span id="page-10-0"></span>避免錯 ActiveWithProblems 誤

建立擴展計劃或將資源新增至擴展計劃時,可能會發生「ActiveWith問題」錯誤。此錯誤會發生在擴展 計畫為作用中,但有一或多個資源的擴展組態無法套用。

通常情況下,發生的原因是資源已有擴展政策,或 Auto Scaling 群組不符合預測性擴展的最低需求。

如果您的任何資源已有來自各種不同服務主控台的擴展政策,則預設 AWS Auto Scaling 不會覆寫這些 其他擴展政策或建立新的擴展政策。您可以選擇性地刪除現有的擴展政策,並將其取代為從 AWS Auto Scaling 主控台建立的目標追蹤擴展政策。您可以藉由啟用 Replace external scaling policies (取代外部 擴展政策) 設定來覆寫具有擴展政策的每個資源。

使用預測擴展時,我們建議在建立新 Auto Scaling 群組後,等待 24 小時再設定預測性擴展。至少必 須有 24 小時的歷史資料才能產生初始預測。如果群組有少於 24 小時的歷史資料,且已啟用預測性擴 展,擴展計畫會無法產生預測,直到群組已收集所需資料後的下一個預測時段。不過,您也可以編輯並 儲存擴展計畫,以便在 24 小時的資料可用時,立即重新啟動預測處理。

# <span id="page-11-0"></span>擴展計畫入門

在您建立擴展計畫以搭配應用程式使用前,請在您的應用程式於 AWS 雲端執行時完整加以檢閱。謹記 下列事項:

- 無論您是否擁有從其他主控台建立的現有擴展政策。您可以取代現有的擴展政策,也可以在建立擴展 計劃時予以保留 (不允許對其值進行任何變更)。
- 根據整體資源,適合應用程式中各個可擴展資源的目標使用率。例如,Auto Scaling 群組中 EC2 執行個體的預期 CPU 使用量與可用 CPU 量相比。對於使用佈建輸送量模型的服務 (例如 DynamoDB),資料表或索引預期使用的讀取和寫入活動量與其可用輸送量相比。換言之,已耗用容 量與佈建容量的比率。建立擴展計畫之後,您可以隨時變更目標使用率。
- 需要多少時間來啟動並設定伺服器。了解這一點將有助於為每個 EC2 執行個體設定時段,以便在啟 動後預熱,確保不會在上一個執行個體仍在啟動中時就啟動新的伺服器。
- 指標歷史紀錄是否夠長以用於預測性擴展 (如果使用新建立的 Auto Scaling 群組)。一般來說,完整 14 天的歷史資料能夠轉換成更準確的預測。最少為 24 小時。

若您對應用程式更了解,則在進行擴展計劃時會更有效率。

以下任務協助您熟悉擴展計畫。您將會為單一 Auto Scaling 群組建立擴展計畫,並啟用預測擴展和動 態擴展。

#### 任務

- [步驟 1:尋找您的可擴展性資源](#page-11-1)
- [步驟 2:指定擴展策略](#page-14-0)
- [步驟 3:進階設定 \(選用\)](#page-17-0)
- [步驟 4:建立您的擴展計畫](#page-21-0)
- [步驟 5:清除](#page-23-0)
- [步驟 6:後續步驟](#page-24-1)

### <span id="page-11-1"></span>步驟 1:尋找您的可擴展性資源

本節包含在 AWS Auto Scaling 主控台中建立擴展計畫的實作簡介。如果這是您的第一個擴展計畫,建 議您從使用 Amazon EC2 Auto Scaling 群組建立範例擴展計畫開始。

### <span id="page-12-0"></span>必要條件

若要練習使用擴展計畫,請建立 Auto Scaling 群組。在 Auto Scaling 群組中啟動至少一個 Amazon EC2 執行個體。如需詳細資訊,請參閱《Amazon EC2 Auto Scaling 使用者指南》中的 [Amazon EC2](https://docs.aws.amazon.com/autoscaling/ec2/userguide/GettingStartedTutorial.html) [Auto Scaling 入門。](https://docs.aws.amazon.com/autoscaling/ec2/userguide/GettingStartedTutorial.html)

使用已啟用 CloudWatch 指標的 Auto Scaling 群組,以便在您完成「建立擴展計劃」精靈時提供可 用的圖形上的容量資料。如需詳細資訊,請參閱《Amazon EC2 Auto Scaling 使用者指南》中的[啟用](https://docs.aws.amazon.com/autoscaling/ec2/userguide/as-instance-monitoring.html#as-enable-group-metrics)  [Auto Scaling 群組指標。](https://docs.aws.amazon.com/autoscaling/ec2/userguide/as-instance-monitoring.html#as-enable-group-metrics)

如果可能,請產生幾天或更長時間的負載,以便為預測性擴展功能提供 CloudWatch 量度資料。

<span id="page-12-1"></span>確認您具備使用擴展計畫所需的許可。如需詳細資訊,請參閱 [擴展計劃的身分識別和存取管理](#page-46-0)。

### 將 Auto Scaling 群組加入新的擴展計畫

當您從主控台建立擴展計畫時,這可協助您尋找可擴展的資源,展開第一步。開始之前,請確認您符合 下列要求:

- 您已建立 Auto Scaling 群組並啟動至少一個 EC2 執行個體,如上一節所述。
- 您建立的 Auto Scaling 群組已存在至少 24 小時。

#### 開始建立擴展計畫

- 1. [請在以下位置開啟 AWS Auto Scaling 主控台。](https://console.aws.amazon.com/awsautoscaling/) https://console.aws.amazon.com/awsautoscaling/
- 2. 在螢幕上方的導覽列中,選擇您在建立 Auto Scaling 群組時所用的相同區域。
- 3. 從歡迎頁面選擇 Get started (開始使用)。
- 4. 在 Find scalable resources (尋找可擴展的資源) 頁面上,執行下列其中一項動作:
	- 選擇 [依 CloudFormation 堆疊搜尋],然後選擇要使用的 AWS CloudFormation 堆疊。
	- 選擇 Search by tag (依標籤搜尋)。然後為每個標籤從 Key (索引鍵) 選擇標籤索引鍵,從 Value (值) 選擇標籤值。若要新增標籤,選擇 Add another row (新增另一列)。若要移除標籤,請選擇 Remove (移除)。
	- 選擇 Choose EC2 Auto Scaling groups (選擇 EC2 Auto Scaling 群組),然後選擇一或多個 Auto Scaling 群組。

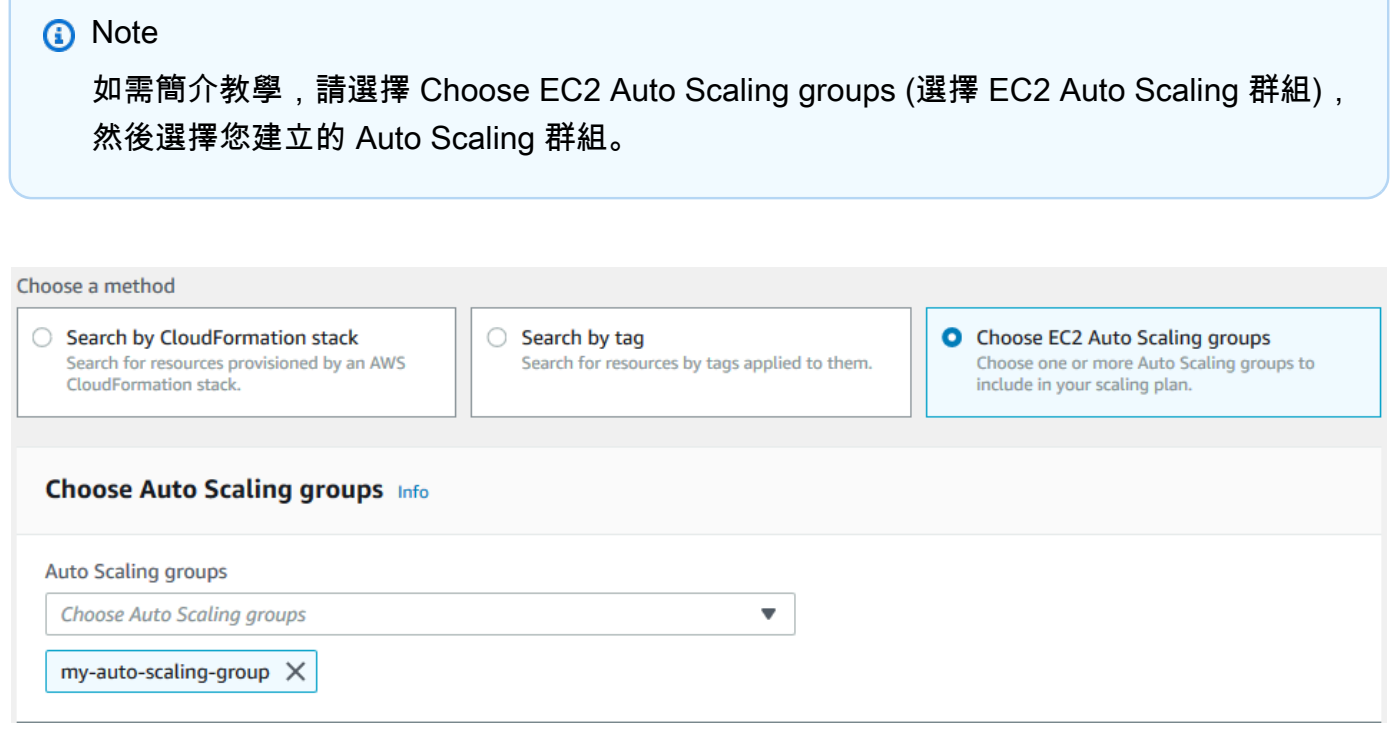

#### 5. 選擇 Next (下一步),繼續進行擴展計畫建立程序。

### <span id="page-13-0"></span>進一步了解如何探索您的可擴展資源

如果您已經建立了範例擴展計劃,並且想要建立更多計劃,請參閱下列有關使用 CloudFormation 堆 疊或一組標籤的詳細資訊。您可以使用本節來決定在使用主控台建立擴展計劃時,是否要選擇「按 CloudFormation 堆疊搜尋」或「按標籤搜尋」選項來探索可擴展的資源。

當您在「建立擴展計劃」精靈的步驟 1 中選擇「依 CloudFormation 堆疊搜尋」或「依標籤搜尋」選項 時,這會讓與堆疊或標籤集關聯的可調整資源可供擴展規劃使用。隨著擴展計劃定義後,您接下來可以 選擇要包括或排除哪些資源。

使用 CloudFormation 堆疊探索可擴充的資源

使用時 CloudFormation,您可以使用堆疊來佈建資源。堆疊中所有的資源皆由堆疊的範本定義。您的 擴展計劃會在堆疊頂端新增協調層,讓您更容易為多個資源設定擴展。如果沒有擴展計劃,則需要為每 個可擴展的資源單獨設定擴展。這表示必須找出佈建資源和擴展政策的順序,並了解這些相依性如何運 作的細微之處。

在 AWS Auto Scaling 主控台中,您可以選取現有的堆疊,以掃描其是否有可設定為自動擴展的資源。 AWS Auto Scaling 只會尋找所選堆疊中定義的資源。不會搜尋整個巢狀堆疊。

若要在 CloudFormation 堆疊中探索 ECS 服務, AWS Auto Scaling 主控台必須知道執行服務的 ECS 叢集是哪個 ECS 叢集。這需要您的 ECS 服務與執行服務的 ECS 叢集位於相同的 CloudFormation 堆 疊中。否則,它們必須是預設叢集的一部分。為了能夠正確識別,ECS 服務名稱在這些 ECS 叢集中必 須是唯一的。

如需有關的詳細資訊 CloudFormation,請參閱[什麼是 AWS CloudFormation?](https://docs.aws.amazon.com/AWSCloudFormation/latest/UserGuide/Welcome.html) 在《AWS CloudFormation 使用者指南》中。

使用標籤探索可擴展資源

標籤提供中繼資料,可用來使用標籤篩選器在 AWS Auto Scaling 主控台中探索相關的可擴充資源。

使用標籤來尋找下列任一資源:

- Aurora 資料庫叢集
- Auto Scaling 群組
- DynamoDB 資料表和全域次要索引

搜尋多個標籤時,每個資源必須有列出的所有標籤,才會被找到。

如需有關標記的詳細資訊,請參閱下列文件。

- 參閱《Amazon Aurora 使用者指南》,了解如何[標記 Aurora 叢集](https://docs.aws.amazon.com/AmazonRDS/latest/AuroraUserGuide/USER_Tagging.html)。
- 參閱《Amazon EC2 Auto Scaling 使用者指南》,了解如何[標記 Auto Scaling 群組。](https://docs.aws.amazon.com/autoscaling/ec2/userguide/autoscaling-tagging.html)
- 參閱《[Amazon DynamoDB 開發人員指南》](https://docs.aws.amazon.com/amazondynamodb/latest/developerguide/Tagging.html),了解如何標記 DynamoDB 資源。
- 在中進一步了解[標記資 AWS 源的](https://docs.aws.amazon.com/general/latest/gr/aws_tagging.html)最佳做法AWS 一般參考。

### <span id="page-14-0"></span>步驟 2:指定擴展策略

使用以下程序為上一步驟中發現的資源指定擴展策略。

針對每種資源類型, AWS Auto Scaling 選擇最常用的量度,以判斷在任何指定時間使用的資源數量。 您可以選擇最適合的擴展策略,以這個指標為基礎,將您的應用程式效能最佳化。當您啟用動態擴展功 能和預測擴展功能時,這兩個功能會共用此擴展策略。如需詳細資訊,請參閱 [擴展計劃的運作方式](#page-7-0)。

下列擴展策略可供使用:

• 最佳化可用性 — 自動向外AWS Auto Scaling 擴充資源,以維持 40% 的資源使用率。當您的應用程 式擴展需求非常緊急,且有時無法預測時,此選項非常有用。

- 平衡可用性與成本 自動向外AWS Auto Scaling 擴充資源,以維持 50% 的資源使用率。此選項可 協助您維持高可用性,同時降低成本。
- 最佳化成本 自動向外AWS Auto Scaling 擴充資源,以維持 70% 的資源使用率。如果您的應用程 式可以在需求發生未預期變更時,處理緩衝區容量的降低,此選項就有助於降低成本。

例如,擴展計劃會將 Auto Scaling 群組設定為,根據該群組中所有執行個體平均所用 CPU 量,來新增 或移除 Amazon EC2 執行個體。您可以透過變更擴展策略,選擇是否將使用率最佳化,藉此獲得可用 性、成本,或這兩項的組合。

或者,如果現有的策略不符合您的需求,您可以設定自訂策略。您可以使用自訂策略,來變更目標使用 率值、選擇不同的指標,或兩者皆執行。

#### **A** Important

針對簡介教學,請完成以下程序的第一個步驟,然後選擇 Next (下一步) 繼續進行。

#### 指定擴展策略

- 1. 在 Specify scaling strategy (指定擴展策略) 頁面上,於 Scaling plan details (擴展計劃詳細資 訊)、Name (名稱) 中輸入擴展計畫的名稱。您的擴展計畫名稱在該區域的擴展計畫集中必須是唯 一的。名稱長度上限為 128 個字元,不得包含管線符號「|」、正斜線「/」或冒號「:」。
- 2. 所有包含的資源都會依資源類型列出。針對 Auto Scaling groups (Auto Scaling 群組),執行下列 動作:

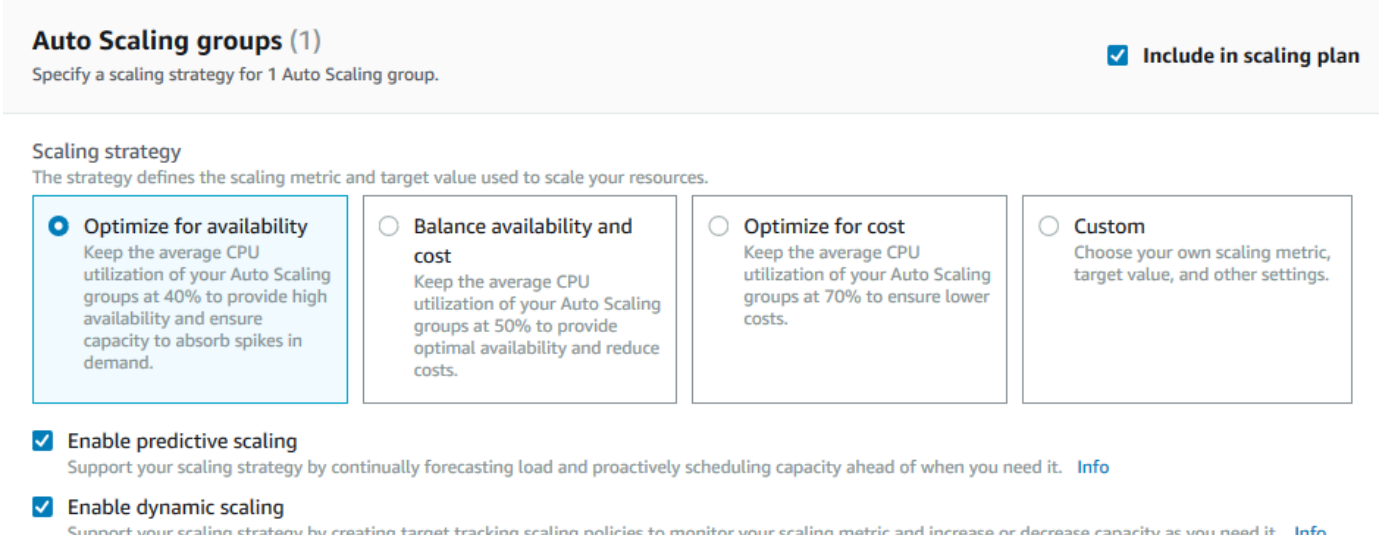

- $\triangleright$  Configuration details
- a. 略過此步驟以使用預設擴展策略和指標。若要改用不同的擴展策略或指標,請繼續執行下列步 驟:
	- i. 針對 Scaling strategy (擴展策略),選擇所需的擴展策略。

針對簡介教學,請務必選擇 Optimize for availability (針對可用性最佳化)。這會指定 Auto Scaling 群組的平均 CPU 使用率將維持在 40%。

- ii. 如果您選擇 Custom (自訂),請展開 Configuration details (組態詳細資訊),以選擇所需的 指標和目標值。
	- 對於 Scaling metric (擴展指標),請選擇所需的擴展指標。
	- 針對 Target value (目標值),選擇所需的目標值,例如任何一分鐘間隔內的目標使用率 或目標輸送量。
	- 針對 Load metric (負載指標) [僅限 Auto Scaling 群組],選擇所需的負載指標以用於預 測擴展。
	- 選取 [取代外部擴展政策] 以指定 AWS Auto Scaling 可刪除先前從擴展計劃外部建立的 資源調整政策 (例如從其他主控台),並以擴展計劃建立的新目標追蹤擴展政策取代它 們。
- b. (選用) 根據預設,Auto Scaling 群組已啟用預測擴展。若要為 Auto Scaling 群組關閉預測擴 展,請清除 Enable predictive scaling (啟用預測擴展)。
- c. (選用) 在預設情況下,動態擴展會為每個資源類型啟用。若要為某類型資源關閉動態擴展,請 清除 Enable dynamic scaling (啟用動態擴展)。
- d. (選用) 在預設情況下,當您指定多個可擴展性資源探索所在的應用程式來源,所有資源類型 會自動包含在您的擴展計劃。若要從您的擴展計劃中剔除某種資源類型,請清除 Include in scaling plan (包含在擴展計劃內)。
- 3. (選用) 若要為其他資源類型指定擴展策略,請重複上述步驟。
- 4. 完成時,請選擇 Next (下一步),繼續進行擴展計畫建立程序。

### <span id="page-17-0"></span>步驟 3:進階設定 (選用)

現在您已指定要用於每種資源類型的擴展策略,您可以選擇使用 Configure advanced settings (配置進 階設定) 步驟,根據每個資源自訂任何預設設定。對於每個資源類型,您可以自訂多個群組設定。不 過,在大多數情況下,預設設定應該更有效率,但對於最小容量和最大容量的值可能具有例外狀況,這 些值應謹慎加以調整。

若想保留預設設定,請跳過此步驟。您可以透過編輯擴展計劃隨時變更這些設定。

**A** Important

簡介教學中,我們需要做幾項變更來更新 Auto Scaling 群組的最大容量,並在僅預測模式中啟 用預測擴展。雖然您不需要為教學課程自訂所有設定,我們也短暫地檢查每個區段中的設定。

### <span id="page-17-1"></span>一般設定

使用此程序來檢視和自訂您在之前步驟中根據資源指定的設定。您也可以為每個資源自訂最小和最大容 量。

要查看和自訂一般設定

- 1. 在 Configure advanced settings (配置進階設定) 頁面上,選擇任何區段標題左側的箭頭來展開該 區段。在教學課程中,展開 Auto Scaling groups (Auto Scaling 群組) 區段。
- 2. 在顯示的資料表中,選擇您在此教學課程中使用的 Auto Scaling 群組。
- 3. 將 Include in scaling plan (包含在擴展計劃中) 選項保持選取。如果未選取此選項,則該資源會從 擴展計劃中省略。如果您不包含至少一個資源,則無法建立擴展計劃。
- 4. 要展開檢視並查看此 General Settings (一般設定) 區段的詳細資訊,請選擇區段標題左側的箭頭。
- 5. 您可以選擇任何下列項目。在本教學課程中,尋找 Maximum capacity (最大容量) 設定,然後輸入 值 3 來取代目前值。
- Scaling strategy (擴展策略) 可讓您最佳化可用性、成本,或同時平衡兩者,或指定自訂策 略。
- Enable dynamic scaling (啟用動態擴展) 如果此設定已清除,選取的資源無法使用目標追蹤擴 展組態來擴展。
- Enable predictive scaling (啟用預測性擴展) [僅 Auto Scaling 群組] 如果此設定已清除,則選 取的群組無法使用預測性擴展來擴展。
- Scaling metric (擴展指標) 指定要使用的擴展指標。如果您選擇 Custom (自訂),您可以指定要 使用的自訂指標,而非主控台中可用的負載指標。如需詳細資訊,請參閱此區段的下一個主題。
- Target value (目標值) 指定要使用的目標使用率值。
- Load metric (負載指標) [僅 Auto Scaling 群組] 指定要使用的負載指標。如果您選擇 Custom (自訂),您可以指定要使用的自訂指標,而非主控台中可用的負載指標。如需詳細資訊,請參閱 此區段的下一個主題。
- 最小容量 指定資源的最小容量。 AWS Auto Scaling 確保您的資源永遠不會低於此大小。
- 最大容量 指定資源的最大容量。 AWS Auto Scaling 確保您的資源永遠不會超過這個大小。

#### **a** Note

使用預測擴展時,您可以選擇性地選擇根據預測容量要使用的不同最大容量行為。這項 設定在 Predictive scaling settings (預測擴展設定) 區段。

### 自訂指標

AWS Auto Scaling 提供用於自動擴展的最常用指標。但是根據您的需要,您可能更希望從不同的指標 中獲得資料,而不是從主控台的質保獲得資料。Amazon CloudWatch 有許多不同的指標可供選擇。 CloudWatch 也可讓您發佈自己的指標。

您可以使用 JSON 來指定 CloudWatch 自訂量度。在按照這些說明進行操作之前,我們建議您熟悉 [Amazon CloudWatch 用戶指南。](https://docs.aws.amazon.com/AmazonCloudWatch/latest/monitoring/)

若要指定自訂指標,必須使用範本中的一組必要參數來建構 JSON 格式的酬載。您可以從中加入每個 參數的值 CloudWatch。我們在擴展計劃的進階設定中,提供範本做為 Scaling metric (擴展指標) 和 Load metric (載入指標) 的自訂選項。

JSON 代表資料的方式有兩種:

- 物件,這是一種無順序的名稱/值對。在左 ({) 和右 (}) 括號內定義物件。每個名稱/值對皆以名稱開 始,接著是冒號,然後是值。名稱/值對是以逗號分隔。
- 陣列是一種排序的值集合。在左 ([) 和右 (]) 方括號內定義的陣列。陣列中的項目以逗號分隔。

以下是 JSON 範本的範例,其中包含每個參數的範例值:

```
 { 
   "MetricName": "MyBackendCPU", 
   "Namespace": "MyNamespace", 
   "Dimensions": [ 
    \mathcal{L} "Name": "MyOptionalMetricDimensionName", 
        "Value": "MyOptionalMetricDimensionValue" 
     } 
   ], 
   "Statistic": "Sum" 
 }
```
<span id="page-19-0"></span>如需詳細資訊,請參閱《AWS Auto Scaling API 參考》中的[自訂擴展指標規格和](https://docs.aws.amazon.com/autoscaling/plans/APIReference/API_CustomizedScalingMetricSpecification.html)[自訂負載指標規格。](https://docs.aws.amazon.com/autoscaling/plans/APIReference/API_CustomizedLoadMetricSpecification.html)

### 動態擴展設定

使用此程序可檢視和自訂 AWS Auto Scaling 建立之目標追蹤調整規模原則的設定。

#### 若要查看和自訂動態擴展的設定

- 1. 要展開檢視並查看此 Dynamic scaling settings (動態擴展設定) 區段的詳細資訊,請選擇區段標題 左側的箭頭。
- 2. 您可以選擇下列項目。不過,預設的設定適用於本教學課程。
	- Replace external scaling policies (替換外部擴展政策) 如果清除此設定,則會保留從此擴展計 劃之外建立的現有擴展政策,且不會建立新的擴展政策。
	- Disable scale–in (停用縮減) 如果清除此設定,當指定指標低於目標值時,則允許進行自動縮 減以減少該資源的目前容量。
	- Cooldown (冷卻) 建立擴展和縮減冷卻時間。擴展政策等候上一個擴展活動生效的時間量即稱 為冷卻時間。如需詳細資訊,請參閱《Application Auto Scaling 使用者指南》中的[冷卻時間。](https://docs.aws.amazon.com/autoscaling/application/userguide/application-auto-scaling-target-tracking.html#target-tracking-cooldown) (如果資源是 Auto Scaling 群組,將不會顯示此設定。)

• 執行個體預熱 — [僅限 Auto S caling 資料比例群組] 控制新啟動的執行個體開始貢獻指標之前所 經過的時間量。 CloudWatch 如需更多詳細資訊,請參閱《Amazon EC2 Auto Scaling 使用者 指南》中的[執行個體準備](https://docs.aws.amazon.com/autoscaling/ec2/userguide/as-scaling-target-tracking.html#as-target-tracking-scaling-warmup)。

### <span id="page-20-0"></span>預測擴展設定

如果您的資源是 Auto Scaling 群組,請使用此程序來檢視和自訂 AWS Auto Scaling 用於預測縮放的設 定。

#### 若要查看和自訂預測擴展的設定

- 1. 要展開檢視並查看此 Predictive scaling settings (預測擴展設定) 區段的詳細資訊,請選擇區段標題 左側的箭頭。
- 2. 您可以選擇下列項目。在本教學課程中,將 Predictive scaling mode (預測擴展模式) 變更為 Forecast only (僅預測)。
	- Predictive scaling mode (預測性擴展模式) 指定擴展模式。預設值是 Forecast and scale (預測 和擴展)。如果將其變更為 Forecast only (僅限預測),則擴展計劃會預測未來的容量,但不會套 用擴展動作。
	- Pre–launch instances (預先啟動執行個體) 調整水平擴展前執行的擴展動作。例如,預測指出 要在上午 10 點增加容量,而緩衝時間為 5 分鐘 (300 秒)。則對應擴展動作的執行時間為上午 9 點 55 分。這對 Auto Scaling 群組很有幫助,因為執行個體從啟動到提供服務可能需要幾分鐘的 時間。實際的時間因多種因素而可能有所不同,例如,執行個體的大小以及是否有需完成的啟動 指令碼。預設為 300 秒。
	- Max capacity behavior (最大容量行為) 控制當預測容量接近或超出目前指定的最大容量時,所 選資源是否可以擴充規模到超出最大容量。預設值是 Enforce the maximum capacity setting (強 制執行最大容量設定)。
		- 強制執行最大產能設定 —AWS Auto Scaling 不能將資源產能調整為高於最大產能。最大容量 會以硬性限制強制執行。
		- 將最大產能設定為等於預測產能 —AWS Auto Scaling 可將資源產能調整為高於最大產能的資 源產能,使其成為等於但不超過預測產能。
		- 將最大容量增加至超過預測容量 —AWS Auto Scaling 可依據指定的緩衝區值,將資源容量擴 充至高於最大容量。這是旨在提供目標追蹤擴展政策額外容量,以因應意外的流量。
	- Max capacity behavior buffer (最大容量行為緩衝) 如果您選擇 Increase maximum capacity above forecast capacity (將最大容量提高到超出預測容量),選擇在預測容量接近或超出最大容

量時,要使用的容量緩衝大小。指定的值是與預測容量相對的百分比。例如,緩衝區為 10% 的 情況下,如果預測容量為 50 而最大容量為 40,則有效最大容量是 55。

3. 當您完成自訂設定時,選擇 Next (下一步)。

#### **a** Note

若要還原任何變更,請選擇資源並選擇 Revert to original (還原為原始版本)。這會將選取 的資源重設回擴展計畫中的上個已知狀態。

### <span id="page-21-0"></span>步驟 4:建立您的擴展計畫

在 Review and create (檢閱和建立) 頁面上,檢閱您的擴展計畫詳細資訊,並選擇 Create scaling plan (建立擴展計畫)。系統會將您會導向擴展計劃狀態的顯示頁面。擴展計劃可能會需要一些時間,來在資 源更新時完成建立。

透過預測擴展,可 AWS Auto Scaling 分析過去 14 天內指定負載指標的歷史記錄 (至少需要 24 小時的 資料),以便提前兩天產生預測。然後,它會建立排定的擴展動作來調整資源容量,以符合預測期間每 個小時的預測。

<span id="page-21-1"></span>擴展計劃的建立完成後,從擴展計劃畫面選擇該擴展計劃名稱來檢視其詳細資訊。

(選用) 檢視資源的擴展資訊

使用此程序來檢視為資源建立的擴展資訊。

資料會以下列方式呈現:

- 顯示最近測量結果歷史資料的圖表 CloudWatch。
- 預測性調整圖表會根據來自的資料顯示負載預測與產能預測 AWS Auto Scaling。
- 資料表會列出為該資源排定的所有預測擴展動作。

檢視資源的擴展資訊

- 1. [請在以下位置開啟 AWS Auto Scaling 主控台。](https://console.aws.amazon.com/awsautoscaling/) https://console.aws.amazon.com/awsautoscaling/
- 2. 在 Scaling plans (擴展計劃) 頁面上,選取擴展計劃。
- 3. 在 Scaling plan details (擴展計劃詳細資訊) 頁面,選擇要檢視的資源。

### <span id="page-22-0"></span>監控與評估預測

擴展計劃啟動並執行後,便可監控負載預測、容量預測和擴展動作,以查看預測擴展的效能。所有啟用 預測擴展功能的 Auto Scaling 群組均可在 AWS Auto Scaling 主控台中使用這些資料。請注意,您的擴 展計劃至少需要 24 小時的歷史載入資料,來產生初始預測。

在以下範例中,每個圖表左側會顯示歷史模式。右側顯示了預測期間擴展計劃在過去產生的預測。實際 與預測值 (藍和橘色) 都會繪製。

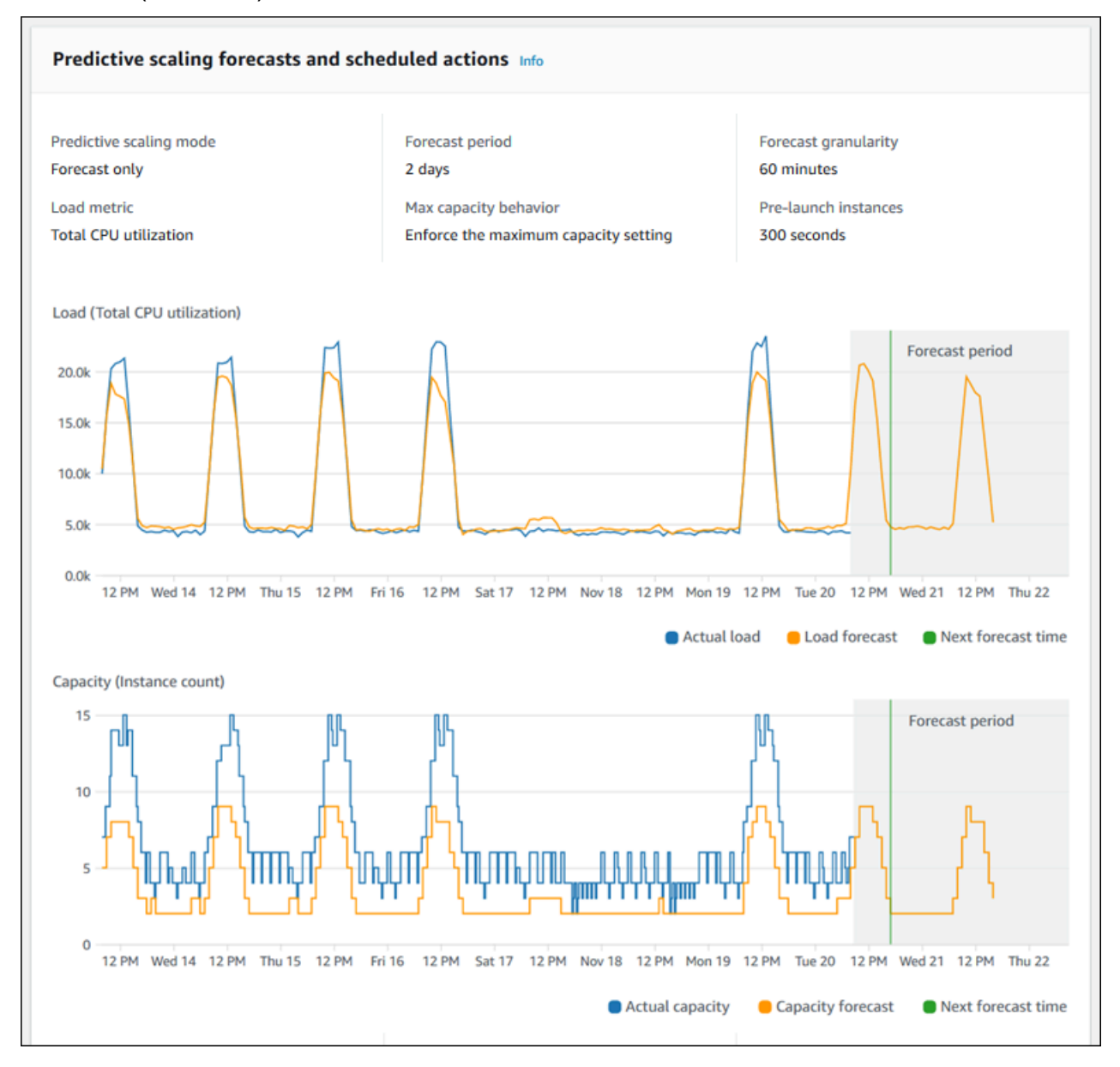

AWS Auto Scaling 自動從您的資料中學習。它會先做出負載預測。然後,容量預測計算會判斷支援應 用程式所需的執行個體數下限。 AWS Auto Scaling 會根據容量預測,在發生預測的負載變更之前,排 定擴展動作來擴展 Auto Scaling 群組。如果動態擴展已啟用 (建議),Auto Scaling 群組可以根據執行個 體群組的目前使用率來水平擴展額外容量 (或移除容量)。

在評估預測擴展的表現時,應長期監控實際數值與預測值之間的接近吻合程度。建立擴展計劃時,會根 據最新的實際資料 AWS Auto Scaling 提供圖形。亦可提供未來 48 小時內的初步預測。但在擴展計劃 建立之初,可用於與實際資料做比較的預測資料量極小。請等到擴展計劃獲得數段期間的預測值後,再 開始比對歷史預測數值與實際數值。數天之後,您就能得到較大量的預測值樣本,可用於與實際數值做 比較。

若是以每日為單位的固定模式,建立擴展計劃後最短只需數天,就能開始評估預測效率。但若近期模式 出現變化,這樣的時間長度並不足以評估預測。例如,假設您正在查看 Auto Scaling 群組的預測,該 群組在過去一週開始新的行銷活動。行銷活動會大幅提升每週相同兩天內的 Web 流量。若發生類似這 樣的情況,我們建議您等待群組收集一週至兩週的完整資料,再開始評估預測的效率。剛開始收集指標 資料的新建 Auto Scaling 群組也適用相同建議。

若在進行時間長度足夠的監控後,發現實際數值與預測值並不相符,亦應考量您所選擇的負載指標是否 適當。負載指標必須要能可靠準確地呈現 Auto Scaling 群組中所有執行個體的總負載測量值,才是有 效的負載指標。負載指標是預測擴展的關鍵所在。如果您選擇的是非最佳負載指標,它可以阻攔預測性 擴展做出準確的負載和容量預測,並阻攔預測性擴展為您的 Auto Scaling 群組排定正確的容量調整。

### <span id="page-23-0"></span>步驟 5:清除

完成入門教學課程後,您可以選擇保留擴展計劃。不過,如果您未主動使用您的擴展計劃,則應該考慮 予以刪除,以免您的帳戶產生不必要的費用。

刪除資源調度計劃會刪除目標追蹤資源調度規模政策、其相關聯的 CloudWatch 警示,以及代表您 AWS Auto Scaling 建立的預測性資源調度調整動作。

刪除擴展計劃並不會刪除您的 AWS CloudFormation 堆疊、Auto Scaling 群組或其他可擴展資源。

#### 刪除擴展計畫

- 1. [請在以下位置開啟 AWS Auto Scaling 主控台。](https://console.aws.amazon.com/awsautoscaling/) https://console.aws.amazon.com/awsautoscaling/
- 2. 在 Scaling plans (擴展計劃) 頁面,選擇為此教學課程所建立的擴展計劃,然後選擇 Delete (刪 除)。
- 3. 出現確認提示時,請選擇刪除。

刪除您的擴展計畫後,您的資源不會還原為其原始容量。例如,當您刪除擴展計劃時,如果您的 Auto Scaling 群組已擴展到 10 個執行個體,則在該擴展計劃刪除後,您的群組仍會擴展到 10 個執行個體。 您可以存取個別服務的主控台來更新特定資源的容量。

### <span id="page-24-0"></span>刪除 Auto Scaling 群組

為避免您的帳戶產生額外 Amazon EC2 費用,您應該刪除在此教學課程所建立的 Auto Scaling 群組。

<span id="page-24-1"></span>如需 step-by-step 指示,請參閱 Amazon EC2 Auto Scaling 使用者指南中的刪除 Auto Scaling [群組。](https://docs.aws.amazon.com/autoscaling/ec2/userguide/as-process-shutdown.html#as-shutdown-lbs-delete-asg-cli)

### 步驟 6:後續步驟

既然您已熟悉擴展計畫及其某些功能,您可能會想要使用 AWS CloudFormation,嘗試建立自己的擴展 計畫範本。

AWS CloudFormation 範本是 JSON 或 YAML 格式的文字檔,描述執行應用程式或服務所需 的 Amazon Web Services 基礎設施,以及基礎設施元件之間的任何互連。您可以使用 AWS CloudFormation堆疊來部署和管理相關聯的資源集合。 AWS CloudFormation 可免費使用,而且您只 需為執行應用程式所需的 AWS 資源付費。資源可以包含您在範本中定義的任何 AWS 資源。如需詳細 資訊,請參閱《AWS CloudFormation 使用者指南》中的 [AWS CloudFormation 概念。](https://docs.aws.amazon.com/AWSCloudFormation/latest/UserGuide/cfn-whatis-concepts.html)

在《AWS CloudFormation 使用者指南》中,我們提供了一個簡單的範本,方便您開始使用。範例範本 可作為範本參考文件[AWS::AutoScalingPlans::ScalingPlan區](https://docs.aws.amazon.com/AWSCloudFormation/latest/UserGuide/aws-resource-autoscalingplans-scalingplan.html)段中的 AWS CloudFormation 範例使用。 範例範本會為單一 Auto Scaling 群組建立擴展計劃,並啟用預測性擴展和動態擴展。

如需詳細資訊,請參閱《AWS CloudFormation 使用者指南》中的 [AWS CloudFormation入門。](https://docs.aws.amazon.com/AWSCloudFormation/latest/UserGuide/GettingStarted.html)

## <span id="page-25-0"></span>遷移您的擴展計劃

您可以從擴展計劃遷移到 Amazon EC2 Auto Scaling 和 Application Auto Scaling 展政策。

遷移程序

- [步驟 1:檢閱您現有的設定](#page-25-1)
- [步驟 2:建立預測性擴展政策](#page-26-1)
- [步驟 3:複查預測擴展政策所產生的預測](#page-31-0)
- [步驟 4:準備刪除擴展計劃](#page-32-0)
- [步驟 5:刪除擴展計劃](#page-32-1)
- [步驟 6:重新啟用動態縮放](#page-34-0)
- [步驟 7:重新啟用預測性縮放](#page-38-0)
- [用於遷移目標追蹤擴展政策的 Amazon EC2 自動擴展參考](#page-38-1)
- [移轉目標追蹤擴展政策的應用程式自動調整參考](#page-40-0)
- [其他資訊](#page-42-0)

**A** Important

若要移轉擴展計劃,您必須以精確的順序完成多個步驟。遷移擴展計劃時,請勿更新它,因為 這會打破操作順序並可能導致不良行為。

### <span id="page-25-1"></span>步驟 1:檢閱您現有的設定

若要決定必須移動哪些比例設定,請使用[描述比例-比例](https://docs.aws.amazon.com/cli/latest/reference/autoscaling-plans/describe-scaling-plans.html)計畫指令。

```
aws autoscaling-plans describe-scaling-plans \ 
   --scaling-plan-names my-scaling-plan
```
記下您要從現有調整比例計劃中保留的料號,其中可包括下列項目:

- **MinCapacity** 可擴充資源的最小容量。
- **MaxCapacity** 可擴充資源的最大容量。
- **PredefinedLoadMetricType** 用於預測縮放的負載指標。
- **PredefinedScalingMetricType** 用於目標跟踪(動態)縮放和預測縮放的縮放指標。
- **TargetValue** 縮放量度量的目標值。

### <span id="page-26-0"></span>擴展計劃和擴展政策之間的差異

擴展計劃和擴展政策之間存在一些重要差異:

- 擴展政策只能啟用一種類型的擴展:目標追蹤縮放或預測性擴展。若要使用這兩種擴展方法,您必須 建立個別的政策。
- 同樣地,您必須在各自的政策中分別定義預測縮放的縮放指標和目標追蹤縮放的縮放指標。

### <span id="page-26-1"></span>步驟 2:建立預測性擴展政策

如果您不使用預測縮放比例,請跳至[步驟 4:準備刪除擴展計劃。](#page-32-0)

為了提供評估預測的時間,我們建議您先建立預測性擴展政策,然後再建立其他擴展政策。

對於任何具有現有負載指標規格的 Auto Scaling 群組,請執行以下操作,將其轉換為以 Amazon EC2 自動擴展為基礎的預測擴展政策。

#### 若要建立預測性擴展政策

1. 在 JSON 檔案中,定義結MetricSpecifications構,如下列範例所示:

```
{ 
   "MetricSpecifications":[ 
    \{ ... 
     } 
   ]
}
```
2. 在MetricSpecifications結構中,針對擴展規劃中的每個負載量度,建 立PredefinedLoadMetricSpecification或CustomizedLoadMetricSpecification使 用縮放計劃中的對等設定。

以下是負載公制剖面結構的範例。

#### With predefined metrics

```
{ 
   "MetricSpecifications":[ 
     {
        "PredefinedLoadMetricSpecification":{ 
          "PredefinedMetricType":"ASGTotalCPUUtilization" 
       }, 
        ...
     } 
   ]
}
```
如需詳細資訊,請參閱 Amazon EC2 Auto Scaling API 參考中 的[PredictiveScalingPredefinedLoad指標。](https://docs.aws.amazon.com/autoscaling/ec2/APIReference/API_PredictiveScalingPredefinedLoadMetric.html)

With custom metrics

```
{ 
   "MetricSpecifications":[ 
     {
       "CustomizedLoadMetricSpecification":{ 
         "MetricDataQueries":[ 
           { 
             "Id":"load_metric", 
             "MetricStat":{ 
               "Metric":{ 
                  "MetricName":"MyLoadMetric", 
                 "Namespace":"MyNameSpace", 
                 "Dimensions":[ 
 { 
                      "Name":"MyOptionalMetricDimensionName", 
                      "Value":"MyOptionalMetricDimensionValue" 
<i>B \rightarrow B \rightarrow B
 ] 
               }, 
               "Stat":"Sum" 
 } 
           } 
         ] 
       }, 
 ...
```

```
 ]
}
```
}

如需詳細資訊,請參閱 Amazon EC2 Auto Scaling API 參考中 的[PredictiveScalingCustomizedLoad指標](https://docs.aws.amazon.com/autoscaling/ec2/APIReference/API_PredictiveScalingCustomizedLoadMetric.html)。

3. 將調整比例測量結果規格新增至,MetricSpecifications然後定義目標值。

以下是調整比例測量結構和目標值區段的結構範例。

With predefined metrics

```
{ 
   "MetricSpecifications":[ 
    \{ "PredefinedLoadMetricSpecification":{ 
          "PredefinedMetricType":"ASGTotalCPUUtilization" 
       },
       "PredefinedScalingMetricSpecification":{ 
          "PredefinedMetricType":"ASGCPUUtilization" 
       }, 
       "TargetValue":50 
     } 
   ], 
   ...
}
```
如需詳細資訊,請參閱 Amazon EC2 Auto Scaling API 參考中 的[PredictiveScalingPredefinedScaling指標](https://docs.aws.amazon.com/autoscaling/ec2/APIReference/API_PredictiveScalingPredefinedScalingMetric.html)。

With custom metrics

```
{ 
   "MetricSpecifications":[ 
     { 
        "CustomizedLoadMetricSpecification":{ 
          "MetricDataQueries":[ 
\overline{\mathcal{L}} "Id":"load_metric", 
               "MetricStat":{ 
                 "Metric":{ 
                    "MetricName":"MyLoadMetric",
```

```
 "Namespace":"MyNameSpace", 
                       "Dimensions":[ 
\{ "Name":"MyOptionalMetricDimensionName", 
                             "Value":"MyOptionalMetricDimensionValue" 
 } 
 ] 
                    }, 
                    "Stat":"Sum" 
 } 
              } 
            ] 
         },
         "CustomizedScalingMetricSpecification":{ 
            "MetricDataQueries":[ 
               { 
                 "Id":"scaling_metric", 
                 "MetricStat":{ 
                    "Metric":{ 
                       "MetricName":"MyUtilizationMetric", 
                       "Namespace":"MyNameSpace", 
                       "Dimensions":[ 
 { 
                             "Name":"MyOptionalMetricDimensionName", 
                             "Value":"MyOptionalMetricDimensionValue" 
<i>} \frac{1}{2} ] 
\mathcal{G}, \mathcal{G}, \mathcal{G}, \mathcal{G}, \mathcal{G}, \mathcal{G}, \mathcal{G}, \mathcal{G}, \mathcal{G}, \mathcal{G}, \mathcal{G}, \mathcal{G}, \mathcal{G}, \mathcal{G}, \mathcal{G}, \mathcal{G}, \mathcal{G}, \mathcal{G}, \mathcal{G}, \mathcal{G}, \mathcal{G}, \mathcal{G},  "Stat":"Average" 
 } 
              } 
           ] 
         }, 
         "TargetValue":50 
      } 
   ], 
   ...
}
```
如需詳細資訊,請參閱 Amazon EC2 Auto Scaling API 參考中 的[PredictiveScalingCustomizedScaling指標。](https://docs.aws.amazon.com/autoscaling/ec2/APIReference/API_PredictiveScalingCustomizedScalingMetric.html)

4. 若只要預測,請加入值為Mode的屬性ForecastOnly。完成移轉預測擴展並確定預測準確且可靠 之後,您可以變更模式以允許擴展。如需詳細資訊,請參閱 [步驟 7:重新啟用預測性縮放](#page-38-0)。

```
{ 
   "MetricSpecifications":[ 
   ...
   ], 
   "Mode":"ForecastOnly", 
 ...
}
```
如需詳細資訊,請參閱 Amazon EC2 Auto Scaling API 參考中的[PredictiveScaling組態。](https://docs.aws.amazon.com/autoscaling/ec2/APIReference/API_PredictiveScalingConfiguration.html)

5. 如果該**ScheduledActionBufferTime**屬性存在於您的擴展計劃中,請將其值複製到預 測SchedulingBufferTime性擴展政策中的屬性。

```
{ 
   "MetricSpecifications":[ 
   ...
   ], 
   "Mode":"ForecastOnly",
   "SchedulingBufferTime":300, 
 ...
}
```
如需詳細資訊,請參閱 Amazon EC2 Auto Scaling API 參考中的[PredictiveScaling組態。](https://docs.aws.amazon.com/autoscaling/ec2/APIReference/API_PredictiveScalingConfiguration.html)

6. 如

果**PredictiveScalingMaxCapacityBehavior**和**PredictiveScalingMaxCapacityBuffer**屬 性出現在您的擴展計劃中,則您可以在預測MaxCapacityBuffer性擴展政策中設 定MaxCapacityBreachBehavior和屬性。這些屬性定義了當預測容量接近或超過針對 Auto Scaling 群組指定的最大容量時應發生的情況。

#### **A** Warning

如果將MaxCapacityBreachBehavior屬性設定為IncreaseMaxCapacity,則啟動的 執行個體數量可能會超過預期,除非您監視和管理增加的最大容量。增加的最大容量會成 為 Auto Scaling 群組的新一般最大容量,直到您手動更新為止。最大容量不會自動減少到 原來的最大容量。

```
{ 
   "MetricSpecifications":[ 
   ...
   ], 
   "Mode":"ForecastOnly", 
   "SchedulingBufferTime":300,
   "MaxCapacityBreachBehavior": "IncreaseMaxCapacity", 
   "MaxCapacityBuffer": 10
}
```
如需詳細資訊,請參閱 Amazon EC2 Auto Scaling API 參考中的[PredictiveScaling組態。](https://docs.aws.amazon.com/autoscaling/ec2/APIReference/API_PredictiveScalingConfiguration.html)

- 7. 使用唯一名稱儲存 JSON 檔案。記下檔案名稱。當您重新啟用預測性擴展政策時,您需要在下一 個步驟,並在移轉程序結束時再次使用。如需詳細資訊,請參閱 [步驟 7:重新啟用預測性縮放](#page-38-0)。
- 8. 儲存 JSON 檔案之後,執行 [put 縮放原](https://docs.aws.amazon.com/cli/latest/reference/autoscaling/put-scaling-policy.html)則命令。在下列範例中,將每個*#########*取代為您自己 的資訊。

```
aws autoscaling put-scaling-policy --policy-name my-predictive-scaling-policy \ 
   --auto-scaling-group-name my-asg --policy-type PredictiveScaling \ 
   --predictive-scaling-configuration file://my-predictive-scaling-config.json
```
如果成功,此命令會傳回政策的 Amazon Resource Name (ARN)。

```
{ 
   "PolicyARN": "arn:aws:autoscaling:region:account-id:scalingPolicy:2f4f5048-
d8a8-4d14-b13a-d1905620f345:autoScalingGroupName/my-asg:policyName/my-predictive-
scaling-policy", 
   "Alarms": []
}
```
9. 針對要移轉到 Amazon EC2 自動擴展型預測擴展政策的每個負載指標規格重複這些步驟。

### <span id="page-31-0"></span>步驟 3:複查預測擴展政策所產生的預測

如果您不使用預測性縮放比例,請略過下列程序。

建立預測資源調整政策後不久,即可使用預測。Amazon EC2 Auto Scaling 產生預測後,您可以透過 Amazon EC2 Auto Scaling 主控台檢閱政策的預測,並視需要進行調整。

#### 若要檢閱預測擴展政策的預測

- 1. 前往<https://console.aws.amazon.com/ec2/> 開啟 Amazon EC2 主控台。
- 2. 在導覽窗格中,選擇「Auto Scaling 群組」,然後從清單中選擇「Auto Scaling」群組的名稱。
- 3. 在 [自動調度資源調整] 索引標籤的 [預測資源調整] 政策中,選擇您
- 4. 在監控區段中,您可以根據實際值檢視政策在過去和未來的負載和容量預測。

如需詳細資訊,請參[閱 Amazon EC2 Auto Scaling 使用者指南中的檢閱預測性擴展監控圖形。](https://docs.aws.amazon.com/autoscaling/ec2/userguide/predictive-scaling-graphs.html#review-predictive-scaling-monitoring-graphs)

5. 針對您建立的每個預測性資源調整政策重複這些步驟。

### <span id="page-32-0"></span>步驟 4:準備刪除擴展計劃

對於具有現有目標追蹤擴展設定的任何資源,請執行下列動作以從擴展計劃收集您需要的任何其他資 訊,然後再刪除該資訊。

若要描述擴展計劃中的資源調整原則資訊,請使用描[述-擴展計劃-資源命令](https://docs.aws.amazon.com/cli/latest/reference/autoscaling-plans/describe-scaling-plan-resources.html)。在下面的示例命令中,用 您自己的信息替換*######*。

```
aws autoscaling-plans describe-scaling-plan-resources \ 
  --scaling-plan-name my-scaling-plan \ 
   --scaling-plan-version 1
```
檢閱輸出並確認您要移轉所述的資源調整原則。使用此資訊在中建立新的 Amazon EC2 Auto Scaling 和以應用程式自動擴展為基礎的目標追蹤擴展政策。[步驟 6:重新啟用動態縮放](#page-34-0)

### <span id="page-32-1"></span>步驟 5: 刪除擴展計劃

在建立新的目標追蹤擴展政策之前,您必須先刪除資源調度計劃,才能刪除其建立的資源調度政策。

若要刪除擴展計劃,請使用[刪除擴展計劃命](https://docs.aws.amazon.com/cli/latest/reference/autoscaling-plans/delete-scaling-plan.html)令。在下面的示例命令中,用您自己的信息替換*######*。

```
aws autoscaling-plans delete-scaling-plan \ 
   --scaling-plan-name my-scaling-plan \ 
   --scaling-plan-version 1
```
刪除縮放計劃後,動態縮放會停用。因此,如果流量或工作負載突然激增,則每個可擴展資源的可用容 量不會自行增加。作為預防措施,您可能希望在短期內手動增加可擴展資源的容量。

#### 增加 Auto Scaling 群組的容量

- 1. 前往<https://console.aws.amazon.com/ec2/> 開啟 Amazon EC2 主控台。
- 2. 在導覽窗格中,選擇「Auto Scaling 群組」,然後從清單中選擇「Auto Scaling」群組的名稱。
- 3. 在 Details (詳細資訊) 索引標籤上,選擇 Group details (群組詳細資訊)、Edit (編輯)。
- 4. 對於所需容量,增加所需的容量。
- 5. 完成後,請選擇 [更新]。

#### 將 Aurora 複本新增至資料庫叢集

- 1. 前往 [https://console.aws.amazon.com/rds/,](https://console.aws.amazon.com/rds/)開啟 Amazon RDS 主控台。
- 2. 在瀏覽窗格中,選擇 [資料庫],然後選取您的資料庫叢集。
- 3. 確定叢集和主要執行個體都處於 Available (可用) 狀態。
- 4. 選擇 [動作]、[新增閱讀器
- 5. 在 [新增讀取器] 頁面上,指定新 Aurora 複本的選項。
- 6. 選擇新增閱讀器。

增加 DynamoDB 表格或全域次要索引的佈建讀取和寫入容量

- 1. 請在<https://console.aws.amazon.com/dynamodb/>開啟 DynamoDB 主控台。
- 2. 在導覽窗格中,選擇 [表格],然後從清單中選擇表格的名稱。
- 3. 在 [其他設定] 索引標籤上,選擇 [讀取/寫入容量] >
- 4. 在 [編輯讀取/寫入容量] 頁面上,對於 [讀取容量],[佈建的容量單位],增加表格的佈建讀取容量。
- 5. (選擇性) 如果您希望全域次要索引使用與基礎表格相同的讀取容量設定值,請選取對所有全域次要 索引使用相同的讀取容量設定核取方塊。
- 6. 對於寫入容量、佈建容量單位,增加表格的佈建寫入容量。
- 7. (選擇性) 如果您希望全域次要索引使用與基礎表格相同的寫入容量設定值,請選取對所有全域次要 索引使用相同的寫入容量設定核取方塊。
- 8. 如果您未選取步驟 5 或 7 中的核取方塊,請向下捲動頁面以更新任何全域次要索引的讀取和寫入 容量。
- 9. 選擇 [儲存變更] 以繼續。

增加 Amazon ECS 服務的執行中任務計數

- 1. 開啟主控台,網址為<https://console.aws.amazon.com/ecs/v2>。
- 2. 在瀏覽窗格中,選擇 [叢集],然後從清單中選擇叢集的名稱。
- 3. 在 [服務] 區段中,選取服務旁的核取方塊,然後選擇 [更新]。
- 4. 針對 [想要的工作],輸入您要針對服務執行的工作數目。
- 5. 選擇更新。

#### 若要增加 Spot 艦隊的容量

- 1. 前往<https://console.aws.amazon.com/ec2/> 開啟 Amazon EC2 主控台。
- 2. 在導覽窗格中,選擇 Spot 請求,然後選取您的 Spot 叢集請求。
- 3. 選擇動作和修改目標容量。
- 4. 在修改目標容量中,輸入新目標容量和隨需執行個體部分。
- 5. 選擇提交。

### <span id="page-34-0"></span>步驟 6:重新啟用動態縮放

透過建立目標追蹤擴展政策來重新啟用動態擴展。

當您為 Auto Scaling 群組建立目標追蹤擴展政策時,您可以直接將其新增至群組。當您為其他可擴充 資源建立目標追蹤擴展政策時,首先將資源註冊為可擴展目標,然後將目標追蹤擴展政策新增至可擴展 目標。

#### 主題

- [為自動調整資源調整群組建立目標追蹤調整](#page-34-1)
- [為其他可擴充資源建立目標追蹤擴展政策](#page-36-0)

### <span id="page-34-1"></span>為自動調整資源調整群組建立目標追蹤調整

若要建立 Auto Scaling 群組的目標追蹤縮放原則

1. 在 JSON 檔案中,建

立PredefinedMetricSpecification或CustomizedMetricSpecification使用縮放計劃 中的對等設定。

#### 以下是目標追蹤組態的範例。在這些範例中,請以您自己的資訊取代每個*#########*。

With predefined metrics

```
{ 
   "TargetValue": 50.0, 
   "PredefinedMetricSpecification": 
    \left\{ \right. "PredefinedMetricType": "ASGAverageCPUUtilization" 
     }
}
```
如需詳細資訊,請參閱 Amazon EC2 Auto Scaling API 參考中的[PredefinedMetric規格](https://docs.aws.amazon.com/autoscaling/ec2/APIReference/API_PredefinedMetricSpecification.html)。

With custom metrics

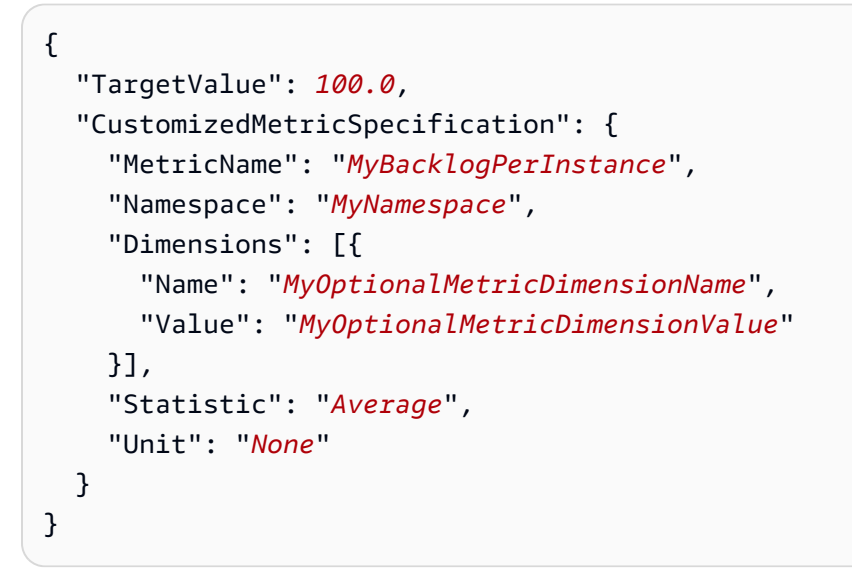

如需詳細資訊,請參閱 Amazon EC2 Auto Scaling API 參考中的[CustomizedMetric規格。](https://docs.aws.amazon.com/autoscaling/ec2/APIReference/API_CustomizedMetricSpecification.html)

2. 若要建立資源縮放政策,請使用 [put-Scaling 原則命](https://docs.aws.amazon.com/cli/latest/reference/autoscaling/put-scaling-policy.html)令,以及您在上一個步驟中建立的 JSON 檔 案。在下列範例中,將每個*#########*取代為您自己的資訊。

```
aws autoscaling put-scaling-policy --policy-name my-target-tracking-scaling-policy
\setminus --auto-scaling-group-name my-asg --policy-type TargetTrackingScaling \ 
   --target-tracking-configuration file://config.json
```
3. 針對要移轉至 Amazon EC2 自動擴展目標追蹤擴展政策的每個以擴展計劃為基礎的擴展政策,重 複此程序。

### <span id="page-36-0"></span>為其他可擴充資源建立目標追蹤擴展政策

接下來,透過執行下列設定工作,為其他可擴充的資源建立目標追蹤擴展政策。

- 使用「應用程式 auto 擴展」服務註冊可調整的目標以進行自動調整
- 在可擴展目標上新增目標追蹤擴展政策。

為其他可擴充資源建立目標追蹤擴展政策

1. 使用註[冊可擴展目標](https://docs.aws.amazon.com/cli/latest/reference/application-autoscaling/register-scalable-target.html)命令將資源註冊為可擴展目標,並定義擴展政策的擴展限制。

在下列範例中,將每個*#########*取代為您自己的資訊。對於命令選項,請提供下列資訊:

- --service-namespace— 目標服務的命名空間 (例如,**ecs**)。若要取得服務命名空間,請參 閱 [RegisterScalableTarget](https://docs.aws.amazon.com/autoscaling/application/APIReference/API_RegisterScalableTarget.html) 參考資料。
- --scalable-dimension— 與目標資源相關聯的可縮放維度 (例 如,**ecs:service:DesiredCount**)。若要取得可縮放的維度,請參閱 [RegisterScalableTarget](https://docs.aws.amazon.com/autoscaling/application/APIReference/API_RegisterScalableTarget.html) 參考資料。
- --resource-id— 目標資源的資源 ID (例如,**service/***my-cluster***/***my-service*)。如需 有關特定資源 ID 的語法和範例的詳細資訊,請參閱 [RegisterScalableTarget](https://docs.aws.amazon.com/autoscaling/application/APIReference/API_RegisterScalableTarget.html) 參考資料。

```
aws application-autoscaling register-scalable-target --service-namespace namespace
\setminus --scalable-dimension dimension \ 
   --resource-id identifier \ 
   --min-capacity 1 --max-capacity 10
```
如果成功,此命令會傳回可擴展目標的 ARN。

```
{ 
     "ScalableTargetARN": "arn:aws:application-autoscaling:region:account-
id:scalable-target/1234abcd56ab78cd901ef1234567890ab123"
}
```
2. 在 JSON 檔案中,建

立PredefinedMetricSpecification或CustomizedMetricSpecification使用縮放計劃 中的對等設定。

#### 以下是目標追蹤組態的範例。

With predefined metrics

```
{ 
   "TargetValue": 70.0, 
   "PredefinedMetricSpecification": 
    \sqrt{ } "PredefinedMetricType": "ECSServiceAverageCPUUtilization" 
     }
}
```
如需詳細資訊,請參閱 Ap plication Auto Scaling [PredefinedMetric規格](https://docs.aws.amazon.com/autoscaling/application/APIReference/API_PredefinedMetricSpecification.html) API 參考中的規格。

With custom metrics

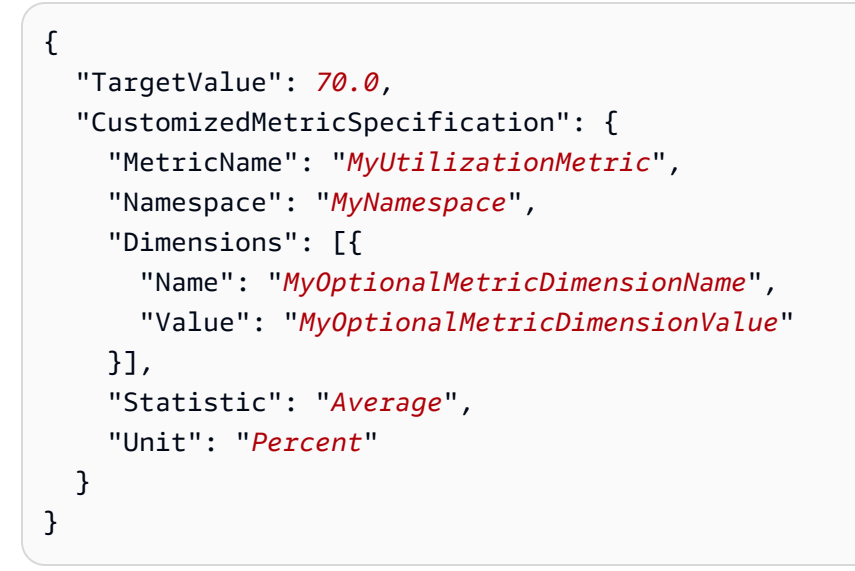

如需詳細資訊,請參閱 Ap plication Auto Scaling [CustomizedMetric規格](https://docs.aws.amazon.com/autoscaling/application/APIReference/API_CustomizedMetricSpecification.html) API 參考中的規格。

3. 若要建立資源縮放政策,請使用 [put-Scaling 原則命](https://docs.aws.amazon.com/cli/latest/reference/application-autoscaling/put-scaling-policy.html)令,以及您在上一個步驟中建立的 JSON 檔 案。

```
aws application-autoscaling put-scaling-policy --service-namespace namespace \ 
  --scalable-dimension dimension \ 
  --resource-id identifier \ 
   --policy-name my-target-tracking-scaling-policy --policy-
type TargetTrackingScaling \ 
   --target-tracking-scaling-policy-configuration file://config.json
```
4. 針對您要移轉至以應用程式自動縮放為基礎的目標追蹤擴展政策的每個以擴展計劃為基礎的擴展政 策,重複此程序。

### <span id="page-38-0"></span>步驟 7:重新啟用預測性縮放

如果您不使用預測性縮放比例,請略過此步驟。

將預測性擴展切換為預測和擴展,以重新啟用預測擴展。

若要進行此變更,請更新您在其中建立的 JSON 檔案,[步驟 2:建立預測性擴展政策並](#page-26-1)將Mode選項的 值變更ForecastAndScale為,如下列範例所示:

"Mode":"ForecastAndScale"

然後,使用 [put-Scal](https://docs.aws.amazon.com/cli/latest/reference/autoscaling/put-scaling-policy.html) ing 原則命令來更新每個預測性擴展政策。在此範例中,將每個*#########*取代 為您自己的資訊。

```
aws autoscaling put-scaling-policy --policy-name my-predictive-scaling-policy \ 
   --auto-scaling-group-name my-asg --policy-type PredictiveScaling \ 
   --predictive-scaling-configuration file://my-predictive-scaling-config.json
```
或者,您也可以透過開啟「根據預測擴展」設定,從 Amazon EC2 Auto Scaling 主控台進行此變更。 如需詳細資訊,請參閱《Amazon EC2 Auto Scaling 使用者指南》中的 [Amazon EC2 Auto Scaling 的](https://docs.aws.amazon.com/autoscaling/ec2/userguide/ec2-auto-scaling-predictive-scaling.html) [預測擴展](https://docs.aws.amazon.com/autoscaling/ec2/userguide/ec2-auto-scaling-predictive-scaling.html)。

### <span id="page-38-1"></span>用於遷移目標追蹤擴展政策的 Amazon EC2 自動擴展參考

基於參考目的,下表列出擴展計劃中的所有目標追蹤組態屬性及其在 Amazon EC2 Auto Scaling PutScalingPolicy API 作業中的對應屬性。

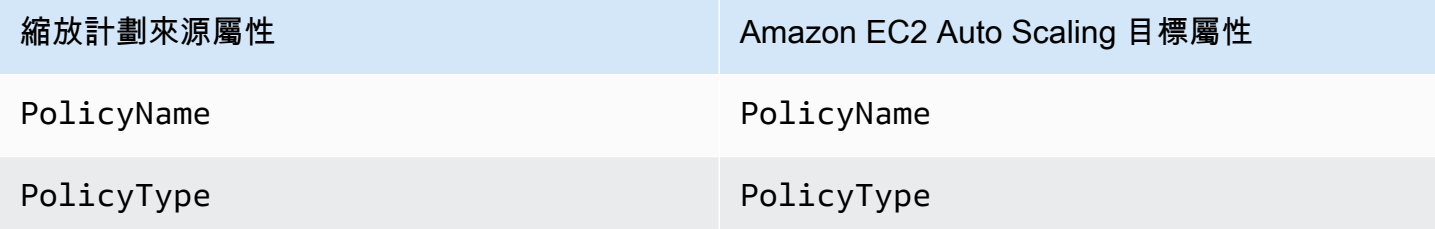

TargetTrackingConfiguration .CustomizedScalingMetricSpe cification.Dimensions.Name

TargetTrackingConfiguration .CustomizedScalingMetricSpe cification.Dimensions.Value

TargetTrackingConfiguration .CustomizedScalingMetricSpe cification.MetricName

TargetTrackingConfiguration .CustomizedScalingMetricSpe cification.Namespace

TargetTrackingConfiguration .CustomizedScalingMetricSpe cification.Statistic

TargetTrackingConfiguration .CustomizedScalingMetricSpe cification.Unit

TargetTrackingConfiguration .DisableScaleIn

TargetTrackingConfiguration .EstimatedInstanceWarmup

TargetTrackingConfiguration .PredefinedScalingMetricSpe cification.PredefinedScalin gMetricType

縮放計劃來源屬性 インフィン インフィック Amazon EC2 Auto Scaling 目標屬性

TargetTrackingConfiguration .CustomizedMetricSpecificat ion.Dimensions.Name

TargetTrackingConfiguration .CustomizedMetricSpecificat ion.Dimensions.Value

TargetTrackingConfiguration .CustomizedMetricSpecificat ion.MetricName

TargetTrackingConfiguration .CustomizedMetricSpecificat ion.Namespace

TargetTrackingConfiguration .CustomizedMetricSpecificat ion.Statistic

TargetTrackingConfiguration .CustomizedMetricSpecificat ion.Unit

TargetTrackingConfiguration .DisableScaleIn

TargetTrackingConfiguration .EstimatedInstanceWarmup

TargetTrackingConfiguration .PredefinedMetricSpecificat ion.PredefinedMetricType

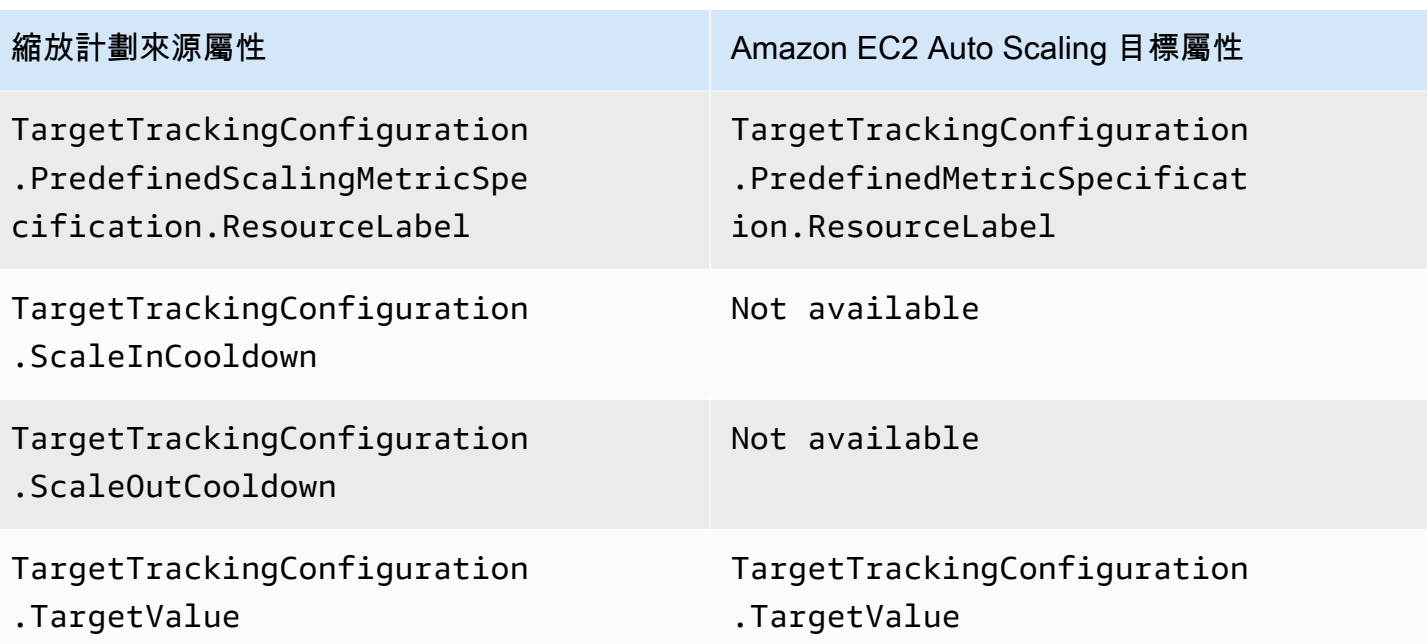

<sup>,</sup>執行個體預熱是 Auto Scaling 群組的一項功能,可協助確保新啟動的執行個體已準備好接收流量,然 後再將其使用量資料提供給擴展指標。當執行個體仍在變暖時,Amazon EC2 Auto Scaling 會減慢新 增或移除執行個體到群組的程序。建議您使用 Auto Scaling 群組的預設執行個體暖機設定,而不是指 定擴展政策的暖機時間,以確保所有執行個體啟動都使用相同的執行個體預熱時間。如需詳細資訊,請 參閱《Amazon EC2 Auto Scaling 使用者指南》中的[設定 Auto Scaling 群組的預設執行個體暖機。](https://docs.aws.amazon.com/autoscaling/ec2/userguide/ec2-auto-scaling-default-instance-warmup.html)

### <span id="page-40-0"></span>移轉目標追蹤擴展政策的應用程式自動調整參考

基於參考目的,下表列出擴展計劃中的所有目標追蹤組態屬性及其在應 Application Auto Scaling PutScalingPolicy API 作業中的對應屬性。

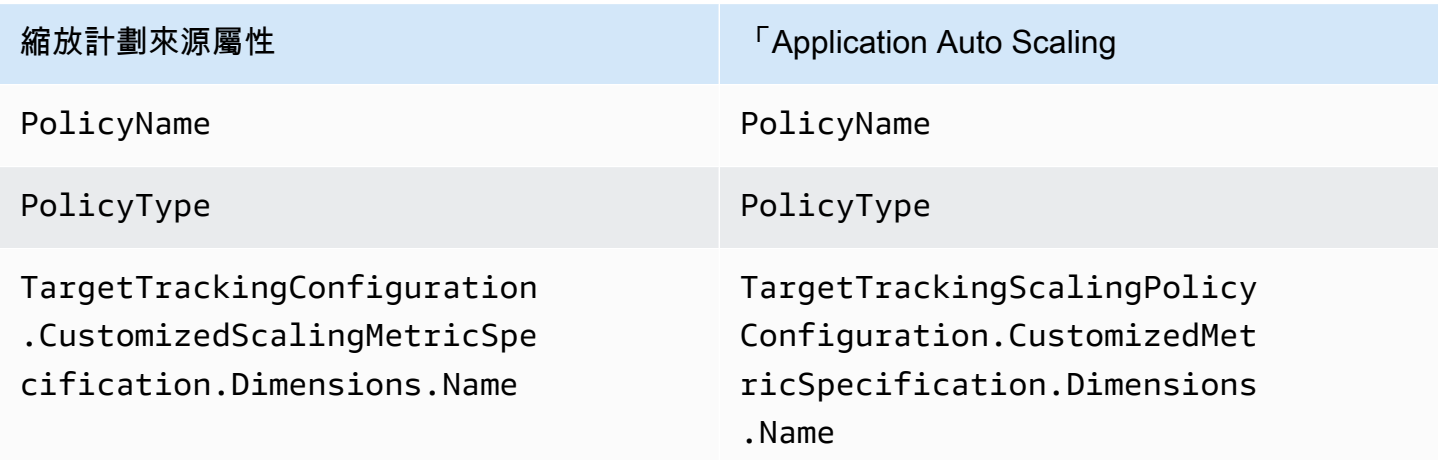

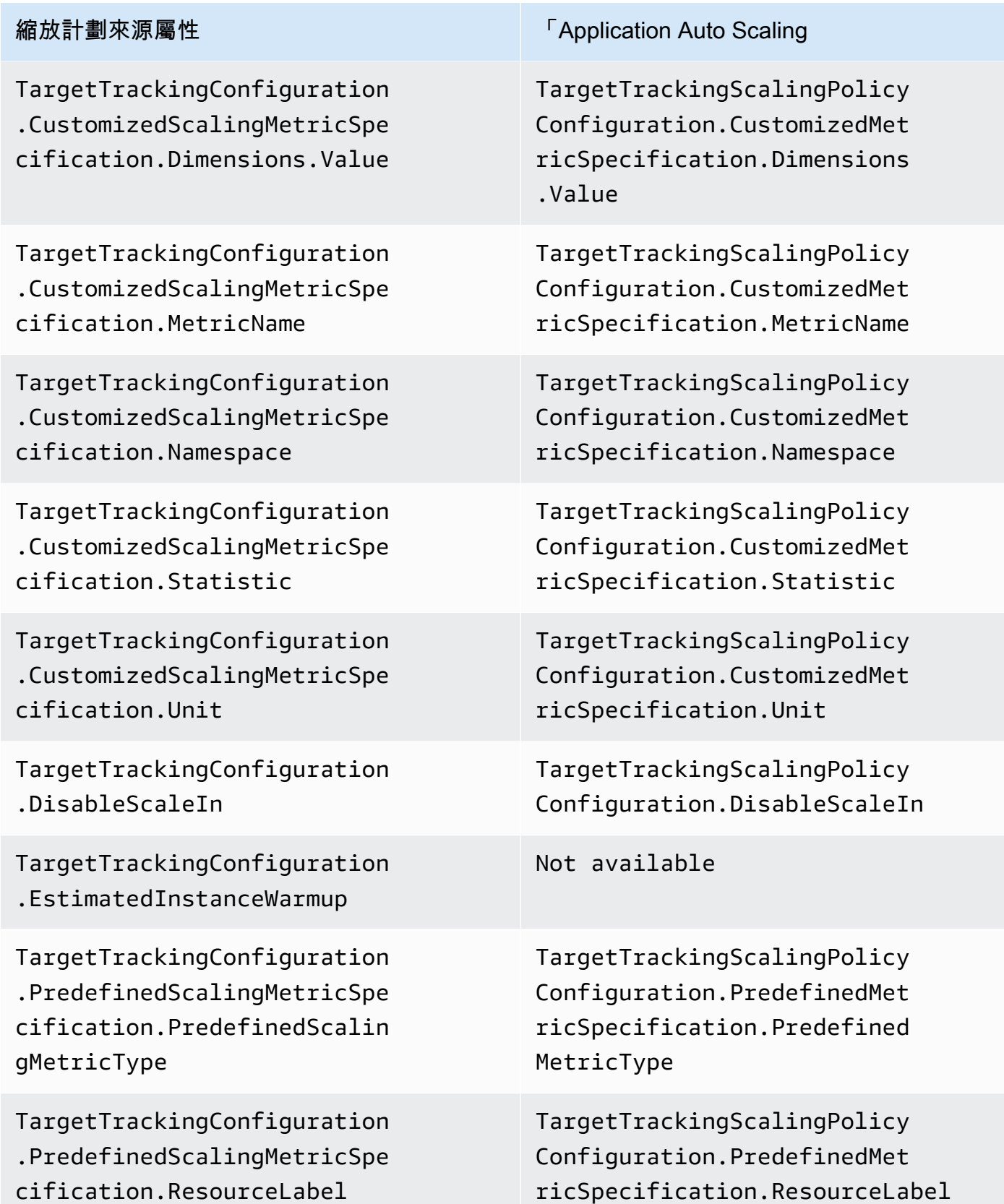

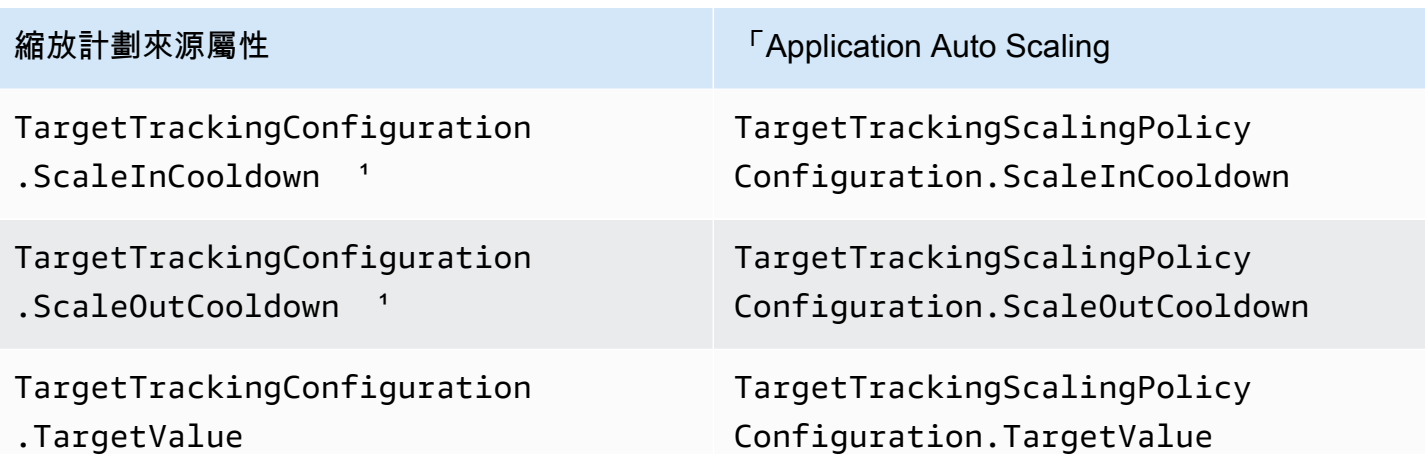

 $1$ 當您的可擴展資源向外擴展(增加容量)和擴展(減少容量)時,應用 Application Auto Scaling 擴展 使用冷卻時間來減慢擴展速度。如需詳細資訊,請參閱應用 Ap plication Auto Scaling 使用指南中[的定](https://docs.aws.amazon.com/autoscaling/application/userguide/target-tracking-scaling-policy-overview.html#target-tracking-cooldown) [義冷卻時間](https://docs.aws.amazon.com/autoscaling/application/userguide/target-tracking-scaling-policy-overview.html#target-tracking-cooldown)。

### <span id="page-42-0"></span>其他資訊

若要了解如何從主控台建立新的預測性擴展政策,請參閱下列主題:

• Amazon EC2 Auto Scaling — 在 Amazon EC2 自動擴展使用者指南中建立預測性擴[展政策](https://docs.aws.amazon.com/autoscaling/ec2/userguide/predictive-scaling-create-policy.html)。

若要了解如何使用主控台建立新的目標追蹤擴展政策,請參閱下列主題:

- Amazon Aurora [使用 Amazon RDS 使用者指南中的 Amazon Aurora Auto Scaling 與 Aurora 複](https://docs.aws.amazon.com/AmazonRDS/latest/AuroraUserGuide/Aurora.Integrating.AutoScaling.html) [本](https://docs.aws.amazon.com/AmazonRDS/latest/AuroraUserGuide/Aurora.Integrating.AutoScaling.html)。
- DynamoDB 在 Amazon Dynam [oDB 開發人員指南中 AWS Management Console 搭配使用 auto](https://docs.aws.amazon.com/amazondynamodb/latest/developerguide/AutoScaling.Console.html)  [擴展](https://docs.aws.amazon.com/amazondynamodb/latest/developerguide/AutoScaling.Console.html)功能。
- Amazon EC2 Auto Scaling 在 Amazon EC2 自動擴展使用者指南中建立目標追蹤擴[展政策](https://docs.aws.amazon.com/autoscaling/ec2/userguide/as-scaling-target-tracking.html#policy_creating)。
- Amazon ECS [使用 Amazon 彈性容器服務開發人員指南中的主控台更新](https://docs.aws.amazon.com/AmazonECS/latest/developerguide/update-service-console-v2.html)服務。
- 競價型叢集  [使用 Amazon EC2 使用者指南中的目標追蹤政策擴](https://docs.aws.amazon.com/AWSEC2/latest/UserGuide/spot-fleet-target-tracking.html)展競價型叢集。

### <span id="page-43-0"></span>擴展計畫安全性

雲安全 AWS 是最高的優先級。身為 AWS 客戶,您可以從資料中心和網路架構中獲益,該架構專為滿 足對安全性最敏感的組織的需求而打造。

安全是 AWS 與您之間共同承擔的責任。[共同責任模型將](https://aws.amazon.com/compliance/shared-responsibility-model/)其描述為雲端的安全性和雲端中的安全性:

- 雲端的安全性 AWS 負責保護在 AWS 雲端中執行 AWS 服務的基礎架構。 AWS 還為您提供可以 安全使用的服務。若要瞭解適用的規範遵循計劃 AWS Auto Scaling,請參閱[合規計劃AWS 服務範圍](https://aws.amazon.com/compliance/services-in-scope/) [內的AWS 服務範圍 \(遵\)](https://aws.amazon.com/compliance/services-in-scope/)。
- 雲端中的安全性 您的責任取決於您使用的 AWS 服務。您也必須對其他因素負責,包括資料的機 密性、您公司的要求和適用法律和法規。

本文件有助於您了解如何在使用擴展計畫時套用共同責任模型,以及如何管理擴展計畫的存取權。

#### 主題

- [使用介面 VPC 端點存取擴展計劃](#page-43-1)
- [擴展計劃的資料保護](#page-45-1)
- [擴展計劃的身分識別和存取管理](#page-46-0)
- [擴展計劃的合規性驗證](#page-57-0)
- [擴展計劃的基礎架構安全](#page-58-0)

### <span id="page-43-1"></span>使用介面 VPC 端點存取擴展計劃

您可 AWS PrivateLink 以使用在 VPC 和 AWS Auto Scaling. 您可以 AWS Auto Scaling 像在 VPC 中一 樣進行存取,而無需使用網際網路閘道、NAT 裝置、VPN 連線或 AWS Direct Connect 連線。VPC 中 的執行個體不需要公用 IP 位址即可存取 AWS Auto Scaling。

您可以建立由 AWS PrivateLink提供支援的介面端點來建立此私有連線。我們會在您為介面端點啟用的 每個子網中建立端點網路介面。這些是請求者管理的網路介面,可作為目的地為 AWS Auto Scaling之 流量的進入點。

如需詳細資訊,請參[閱AWS PrivateLink 指南 AWS PrivateLink中的 AWS 服務 透過存取。](https://docs.aws.amazon.com/vpc/latest/privatelink/privatelink-access-aws-services.html)

#### 主題

• [為擴展計畫建立界面 VPC 端點](#page-44-0)

- [為擴展計畫建立 VPC 端點政策](#page-44-1)
- [端點遷移](#page-45-0)

### <span id="page-44-0"></span>為擴展計畫建立界面 VPC 端點

使用下列服務名稱建立 AWS Auto Scaling 擴展計劃的端點:

com.amazonaws.*region*.autoscaling-plans

如需詳細資訊,請參[閱AWS PrivateLink 指南中的使用介面 VPC 端點存取 AWS 服務。](https://docs.aws.amazon.com/vpc/latest/privatelink/create-interface-endpoint.html)

您不需要變更任何其他設定。 AWS Auto Scaling API 會 AWS 服務 使用服務端點或私有介面 VPC 端 點 (以使用中為準) 呼叫其他端點。

<span id="page-44-1"></span>為擴展計畫建立 VPC 端點政策

您可以將政策附加到 VPC 端點,以控制對 AWS Auto Scaling API 的存取。此政策指定:

- 可執行動作的委託人。
- 可執行的動作。
- 可供執行動作的資源。

下列範例顯示 VPC 端點政策,拒絕所有人透過端點刪除擴展計劃的許可。範例政策也會授予所有人執 行所有其他動作的許可。

```
{ 
    "Statement": [ 
          { 
               "Action": "*", 
               "Effect": "Allow", 
               "Resource": "*", 
               "Principal": "*" 
          }, 
          { 
               "Action": "autoscaling-plans:DeleteScalingPlan", 
               "Effect": "Deny", 
               "Resource": "*", 
               "Principal": "*" 
          }
```
 $\mathbf{I}$ 

}

<span id="page-45-0"></span>如需詳細資訊,請參閱《AWS PrivateLink 指南》中的 [VPC 端點政策。](https://docs.aws.amazon.com/vpc/latest/userguide/vpc-endpoints-access.html#vpc-endpoint-policies)

### 端點遷移

我們於 2019 年 11 月 22 日推出了新autoscaling-plans.*region*.amazonaws.com的預設 DNS 主機名稱和端點,用於呼叫 AWS Auto Scaling API。新端點與最新版本的 AWS CLI 和 SDK 相容。如 果您尚未安裝,請安裝最新版本 AWS CLI 和 SDK 以使用新端點。若要更新 AWS CLI,請參閱[AWS](https://docs.aws.amazon.com/cli/latest/userguide/cli-chap-install.html#install-tool-pip) [CLI 使用AWS Command Line Interface 者指南中的使用 pip 安裝](https://docs.aws.amazon.com/cli/latest/userguide/cli-chap-install.html#install-tool-pip)。如需 AWS 開發套件的相關資訊, 請參閱 [Amazon Web Services 的工具。](https://aws.amazon.com/developer/tools)

#### **A** Important

為了向後兼容,現有autoscaling.*region*.amazonaws.com端點將繼續支持對 AWS Auto Scaling API 的調用。若要將 autoscaling.*region*.amazonaws.com 端點設為私有界面 VPC 端點,請參閱《Amazon EC2 Auto Scaling 使用者指南》中的 [Amazon EC2 Auto Scaling](https://docs.aws.amazon.com/autoscaling/ec2/userguide/ec2-auto-scaling-vpc-endpoints) [和界面 VPC 端點](https://docs.aws.amazon.com/autoscaling/ec2/userguide/ec2-auto-scaling-vpc-endpoints)。

使用 CLI 或 AWS Auto Scaling API 時要呼叫的端點

對於的目前版本 AWS Auto Scaling,您對 AWS Auto Scaling API 的呼叫會自動移至autosca $1$ ingplans.*region*.amazonaws.com端點,而不是autoscaling.*region*.amazonaws.com。

在 CLI 中,您可以在每個命令中使用下列參數來指定端點,以呼叫新的端點:--endpoint-url https://autoscaling-plans.*region*.amazonaws.com。

雖然不建議,但您也可以使用下列參數搭配每個命令來指定端點,以呼叫 CLI 中的舊端點:- endpoint-url https://autoscaling.*region*.amazonaws.com。

有關用來呼叫 API 的各種軟體開發套件,請參閱感興趣的軟體開發套件文件,以了解如何將請求導向 至特定端點。如需詳細資訊,請參閱 [Amazon Web Services 適用工具。](https://aws.amazon.com/developer/tools)

### <span id="page-45-1"></span>擴展計劃的資料保護

AWS [共用責任模型適](https://aws.amazon.com/compliance/shared-responsibility-model/)用於中的資料保護 AWS Auto Scaling。如此模型中所述, AWS 負責保護執行所 有 AWS 雲端. 您負責維護在此基礎設施上託管內容的控制權。您也同時負責所使用 AWS 服務 的安全

組態和管理任務。如需資料隱私權的詳細資訊,請參閱[資料隱私權常見問答集](https://aws.amazon.com/compliance/data-privacy-faq)。如需有關歐洲資料保護 的相關資訊,請參閱 AWS 安全性部落格上的 [AWS 共同的責任模型和 GDPR](https://aws.amazon.com/blogs/security/the-aws-shared-responsibility-model-and-gdpr/) 部落格文章。

基於資料保護目的,我們建議您使用 AWS IAM Identity Center 或 AWS Identity and Access Management (IAM) 保護 AWS 帳戶 登入資料並設定個別使用者。如此一來,每個使用者都只會獲得授 與完成其任務所必須的許可。我們也建議您採用下列方式保護資料:

- 每個帳戶均要使用多重要素驗證 (MFA)。
- 使用 SSL/TLS 與 AWS 資源進行通訊。我們需要 TLS 1.2 並建議使用 TLS 1.3。
- 使用設定 API 和使用者活動記錄 AWS CloudTrail。
- 使用 AWS 加密解決方案,以及其中的所有默認安全控制 AWS 服務。
- 使用進階的受管安全服務 (例如 Amazon Macie),協助探索和保護儲存在 Amazon S3 的敏感資料。
- 如果您在透過命令列介面或 API 存取時需要經 AWS 過 FIPS 140-2 驗證的加密模組,請使用 FIPS 端點。如需有關 FIPS 和 FIPS 端點的更多相關資訊,請參閱[聯邦資訊處理標準 \(FIPS\) 140-2 概觀。](https://aws.amazon.com/compliance/fips/)

我們強烈建議您絕對不要將客戶的電子郵件地址等機密或敏感資訊,放在標籤或自由格式的文字欄位 中,例如名稱欄位。這包括當您使用主控台、API AWS Auto Scaling 或 AWS SDK 時 AWS 服務 使 用或其他使用時。 AWS CLI您在標籤或自由格式文字欄位中輸入的任何資料都可能用於計費或診斷日 誌。如果您提供外部伺服器的 URL,我們強烈建議請勿在驗證您對該伺服器請求的 URL 中包含憑證資 訊。

### <span id="page-46-0"></span>擴展計劃的身分識別和存取管理

AWS Identity and Access Management (IAM) 可協助系統管理員安全地控制 AWS 資源存取權。 AWS 服務 IAM 管理員控制哪些人可以通過身份驗證 (登入) 和授權 (具有權限) 來使用 AWS Auto Scaling 資 源。IAM 是您可以使用的 AWS 服務 ,無需額外付費。

如需完整的 IAM 文件,請參閱 [IAM 使用者指南。](https://docs.aws.amazon.com/IAM/latest/UserGuide/)

### <span id="page-46-1"></span>存取控制

您可以持有效憑證來驗證請求,但還須具備許可,才能建立或存取擴展計畫。例如,您必須具有建立擴 展計劃、設定預測性擴展等許可。

下列章節詳細說明 IAM 管理員如何藉由控制可執行擴展計畫的人員,使用 IAM 以協助保護您的擴展計 畫。

#### 主題

- [擴展計畫與 IAM 搭配運作的方式](#page-47-0)
- [預測擴展服務連結角色](#page-50-0)
- [擴展計畫的身分型政策範例](#page-51-0)

### <span id="page-47-0"></span>擴展計畫與 IAM 搭配運作的方式

在您使用 IAM 管理誰可以建立、存取和管理 AWS Auto Scaling 擴展計劃之前,您應該了解哪些 IAM 功能可用於擴展計劃。

#### 主題

- [身分型政策](#page-47-1)
- [資源型政策](#page-48-0)
- [存取控制清單 \(ACL\)](#page-49-0)
- [以標籤為基礎的授權](#page-49-1)
- [IAM 角色](#page-49-2)

### <span id="page-47-1"></span>身分型政策

使用 IAM 身分型政策,您可以指定允許或拒絕的動作和資源,以及在何種條件下允許或拒絕動作。擴 展計畫支援特定動作、資源和條件索引鍵。若要了解您在 JSON 政策中使用的所有元素,請參閱《IAM 使用者指南》中的 [IAM JSON 政策元素參考](https://docs.aws.amazon.com/IAM/latest/UserGuide/reference_policies_elements.html)。

#### 動作

管理員可以使用 AWS JSON 政策來指定誰可以存取哪些內容。也就是說,哪個主體在什麼条件下可以 對什麼資源執行哪些動作。

JSON 政策的 Action 元素描述您可以用來允許或拒絕政策中存取的動作。原則動作通常與關聯的 AWS API 作業具有相同的名稱。有一些例外狀況,例如沒有相符的 API 操作的僅限許可動作。也有一 些作業需要政策中的多個動作。這些額外的動作稱為相依動作。

政策會使用動作來授予執行相關聯動作的許可。

IAM 政策陳述式中的擴展計畫動作會在動作之前使用以下字首:autoscaling-plans:。政策陳述式 必須包含 Action 或 NotAction 元素。擴展計畫有自己的一組動作,描述您可以使用此服務執行的 任務。

#### 若要在單一陳述式中指定多個動作,請以逗號分隔它們,如下列範例所示。

"Action": [

```
 "autoscaling-plans:DescribeScalingPlans",
```
"autoscaling-plans:DescribeScalingPlanResources"

您也可以使用萬用字元 (\*) 來指定多個動作。例如,如需指定開頭是 Describe 文字的所有動作,請包 含以下動作:

"Action": "autoscaling-plans:Describe\*"

若要查看可在政策陳述式中使用的擴展計畫動作的完整清單,請參閱服務授權參考中的 [AWS Auto](https://docs.aws.amazon.com/service-authorization/latest/reference/list_awsautoscaling.html)  [Scaling的動作、資源和條件索引鍵](https://docs.aws.amazon.com/service-authorization/latest/reference/list_awsautoscaling.html)。

#### 資源

Resource 元素可指定動作套用的物件。

擴展計畫並無任何服務定義的資源可供作為 IAM 政策陳述式的 Resource 元素。因此,本服務沒有適 合您在 IAM 政策中使用的 Amazon 資源名稱 (ARN)。若要控制對擴展計畫動作的存取,撰寫 IAM 政策 時請一律使用 \* (星號) 作為資源。

條件索引鍵

Condition 元素 (或 Condition 區塊) 可讓您指定使陳述式生效的條件。例如,建議只在特定日期之 後套用政策。若要表示條件,請使用預先定義的條件金鑰。

擴展計畫不提供任何服務專用條件索引鍵,但支援使用一些全域條件索引鍵。若要查看所有 AWS 全域 條件金鑰,請參閱《IAM 使用者指南》中的[AWS 全域條件內容金鑰](https://docs.aws.amazon.com/IAM/latest/UserGuide/reference_policies_condition-keys.html)。

Condition 元素是選用項目。

範例

若要檢視擴展計畫的身分型政策範例,請參閱[擴展計畫的身分型政策範例](#page-51-0)。

#### <span id="page-48-0"></span>資源型政策

其他 Amazon Web Services 服務 (例如 Amazon Simple Storage Service) 也支援資源型許可政策。例 如,您可以將許可政策連接至 S3 儲存貯體,以管理該儲存貯體的存取許可。

擴展計畫不支援資源型政策。

### <span id="page-49-0"></span>存取控制清單 (ACL)

擴展計畫不支援存取控制清單 (ACL)。

#### <span id="page-49-1"></span>以標籤為基礎的授權

擴展計畫無法標記,也沒有可以標記的服務定義資源。因此,它不支援根據資源上的標籤來控制存取。

擴展計畫可能包含可標記的資源 (例如 Auto Scaling 群組),這些資源支援根據標籤控制存取。如需詳 細資訊,請參閱該 AWS 服務的文件。

### <span id="page-49-2"></span>IAM 角色

[IAM 角色是](https://docs.aws.amazon.com/IAM/latest/UserGuide/id_roles.html)您 AWS 帳戶 中具備特定許可的實體。

#### 使用暫時登入資料

您可以使用暫時憑證來以聯合身分登入、擔任 IAM 角色,或是擔任跨帳戶角色。您可以透過呼 叫[AssumeRole](https://docs.aws.amazon.com/STS/latest/APIReference/API_AssumeRole.html)[或GetFederation權杖等](https://docs.aws.amazon.com/STS/latest/APIReference/API_GetFederationToken.html) AWS STS API 作業來取得臨時安全登入資料。

#### 擴展計畫支援使用臨時憑證。

#### <span id="page-49-3"></span>擴展計畫的服務連結角色

AWS Auto Scaling 使用服務連結角色取得代表您呼叫其他 AWS 服務所需的權限。服務連結角色可讓 設定擴展計畫更為簡單,因為您不必手動新增必要的許可。如需詳細資訊,請參閱《 IAM 使用者指 南》中的[使用服務連結角色](https://docs.aws.amazon.com/IAM/latest/UserGuide/using-service-linked-roles.html)。

AWS Auto Scaling 使用擴展計劃時,會使用幾種類型的服務連結角色代表您呼叫其他 AWS 服務 角 色:

- 預測擴展服務連結角色 允許 AWS Auto Scaling 從中 CloudWatch存取歷史指標資料。同時允許根 據負載預測和容量預測,為 Auto Scaling 群組建立排程動作。如需詳細資訊,請參閱 [預測擴展服務](#page-50-0) [連結角色](#page-50-0)。
- Amazon EC2 Auto Scaling 服務連結角色 允許存 AWS Auto Scaling 取和管理自動擴展群組的目 標追蹤擴展政策。如需詳細資訊,請參閱《Amazon EC2 Auto Scaling 使用者指南》中的 [Amazon](https://docs.aws.amazon.com/autoscaling/ec2/userguide/autoscaling-service-linked-role.html)  [EC2 Auto Scaling 的服務連結角色](https://docs.aws.amazon.com/autoscaling/ec2/userguide/autoscaling-service-linked-role.html)。
- Ap@@ plication Auto Scaling 服務連結角色 允許存 AWS Auto Scaling 取和管理其他可擴展資源 的目標追蹤擴展政策。每個服務都有一個服務連結角色。如需詳細資訊,請參閱《Application Auto Scaling 使用者指南》中的[適用於 Application Auto Scaling 的服務連結角色。](https://docs.aws.amazon.com/autoscaling/application/userguide/application-auto-scaling-service-linked-roles.html)

您可以使用以下程序,判斷您的帳戶是否已有服務連結角色。

#### 判斷服務連結角色是否已經存在

- 1. 在以下網址開啟 IAM 主控台:[https://console.aws.amazon.com/iam/。](https://console.aws.amazon.com/iam/)
- 2. 在導覽窗格中,選擇角色。
- 3. 在清單中搜尋 AWSServiceRole,尋找您帳戶中存在的服務連結角色。尋找您要檢查的服務連結 角色名稱。

#### 服務角色

AWS Auto Scaling 沒有擴展計劃的服務角色。

### <span id="page-50-0"></span>預測擴展服務連結角色

AWS Auto Scaling 使用服務連結角色來取得 AWS 在您使用擴展計劃時代表您呼叫其他人所需的權 限。如需詳細資訊,請參閱 [擴展計畫的服務連結角色](#page-49-3)。

以下幾節描述如何建立和管理預測擴展的服務連結角色。首先設定許可,以允許 IAM 實體 (例如使用 者、群組或角色) 建立、編輯或刪除服務連結角色。

### 服務連結角色授予的許可

AWS Auto Scaling 當您啟用預測性資源調整時,會AutoScaling使用名為 AWSServiceRoleForAutoScalingPlans\_EC2 的服務連結角色代表您呼叫下列動作:

- cloudwatch:GetMetricData
- autoscaling:DescribeAutoScalingGroups
- autoscaling:DescribeScheduledActions
- autoscaling:BatchPutScheduledUpdateGroupAction
- autoscaling:BatchDeleteScheduledAction

AWSServiceRoleForAutoScalingPlans\_EC2 AutoScaling 信任autoscalingplans.amazonaws.com服務承擔該角色。

### 建立服務連結角色 (自動)

您不需要手動建立 AWSServiceRoleForAutoScalingPlans\_EC2 個AutoScaling角色。 AWS 當您在帳 戶中建立擴展計劃並啟用預測性擴展時,會為您建立此角色。

AWS 若要代表您建立服務連結角色,您必須具備必要的權限。如需詳細資訊,請參閱《IAM 使用者指 南》中的[服務連結角色許可](https://docs.aws.amazon.com/IAM/latest/UserGuide/using-service-linked-roles.html#service-linked-role-permissions)。

建立服務連結角色 (手動)

您可以使用 IAM 主控台、IAM CLI 或 IAM API,手動建立服務連結角色。如需詳細資訊,請參閱《IAM 使用者指南》中的[建立服務連結角色](https://docs.aws.amazon.com/IAM/latest/UserGuide/using-service-linked-roles.html#create-service-linked-role)。

建立服務連結角色 (AWS CLI)

使用下列 [create-service-linked-role](https://docs.aws.amazon.com/cli/latest/reference/iam/create-service-linked-role.html) CLI 命令來建立服務連結角色。

**aws iam create-service-linked-role --aws-service-name autoscaling-plans.amazonaws.com**

### 編輯服務連結角色

您可以AutoScaling使用 IAM 編輯 AWSServiceRoleForAutoScalingPlans\_EC2 的說明。如需詳細資 訊,請參閱《IAM 使用者指南》中的[編輯服務連結角色。](https://docs.aws.amazon.com/IAM/latest/UserGuide/using-service-linked-roles.html#edit-service-linked-role)

#### 刪除服務連結角色

如果您不再需要使用擴展計劃,建議您刪除 AWSServiceRoleForAutoScalingPlans\_EC2 AutoScaling。

您必須先刪除 AWS 帳戶 中所有啟用預測擴展的擴展計畫,才能刪除服務連結角色。這可確保避免您 不小心移除擴展計畫的存取許可。

您可以使用 IAM 主控台、IAM CLI 或 IAM API 刪除服務連結角色。如需詳細資訊,請參閱《IAM 使用 者指南》中的[刪除服務連結角色](https://docs.aws.amazon.com/IAM/latest/UserGuide/using-service-linked-roles.html#delete-service-linked-role)。

刪除 AWSServiceRoleForAutoScalingPlans\_EC2 個AutoScaling服務連結角色後,如果您建 AWS Auto Scaling 立啟用預測擴展規模的擴展計劃,則會再次建立角色。

### 支援地區

AWS Auto Scaling 支援在所有可用擴展計劃中使用服務連結角色。 AWS 區域 如需擴展計畫的區域可 用性相關資訊,請參閱《AWS 一般參考》中的 [AWS Auto Scaling 端點和配額](https://docs.aws.amazon.com/general/latest/gr/autoscaling_region.html)。

### <span id="page-51-0"></span>擴展計畫的身分型政策範例

根據預設,全新的 IAM 使用者沒有執行任何動作的許可。IAM 管理員必須建立和指派 IAM 政策,它們 可提供 IAM 身分 (例如使用者或角色) 許可,以搭配使用擴展計畫。

若要了解如何使用這些範例 JSON 政策文件建立 IAM 政策,請參閱《IAM 使用者指南》中[的在 JSON](https://docs.aws.amazon.com/IAM/latest/UserGuide/access_policies_create.html#access_policies_create-json-editor)  [標籤上建立政策](https://docs.aws.amazon.com/IAM/latest/UserGuide/access_policies_create.html#access_policies_create-json-editor)。

主題

- [政策最佳實務](#page-52-0)
- [允許使用者建立擴展計劃](#page-53-0)
- [允許使用者啟用預測性擴展](#page-53-1)
- [其他必要許可](#page-54-0)
- [建立服務連結角色所需的許可](#page-56-0)

### <span id="page-52-0"></span>政策最佳實務

以身分識別為基礎的政策會決定某人是否可以建立、存取或刪除您帳戶中的 AWS Auto Scaling 資源。 這些動作可能會讓您的 AWS 帳戶產生費用。當您建立或編輯身分型政策時,請遵循下列準則及建議事 項:

- 開始使用 AWS 受管原則並邁向最低權限權限 若要開始授與使用者和工作負載的權限,請使用可 授與許多常見使用案例權限的AWS 受管理原則。它們可用在您的 AWS 帳戶. 建議您透過定義特定於 您的使用案例的 AWS 客戶管理政策,進一步降低使用權限。如需更多資訊,請參閱 IAM 使用者指 南中的 [AWS 受管政策或](https://docs.aws.amazon.com/IAM/latest/UserGuide/access_policies_managed-vs-inline.html#aws-managed-policies)[任務職能的AWS 受管政策。](https://docs.aws.amazon.com/IAM/latest/UserGuide/access_policies_job-functions.html)
- 套用最低許可許可 設定 IAM 政策的許可時,請僅授予執行任務所需的權限。為實現此目的,您可 以定義在特定條件下可以對特定資源採取的動作,這也稱為最低權限許可。如需使用 IAM 套用許可 的更多相關資訊,請參閱 IAM 使用者指南中的 [IAM 中的政策和許可。](https://docs.aws.amazon.com/IAM/latest/UserGuide/access_policies.html)
- 使用 IAM 政策中的條件進一步限制存取權 您可以將條件新增至政策,以限制動作和資源的存取。 例如,您可以撰寫政策條件,指定必須使用 SSL 傳送所有請求。您也可以使用條件來授與對服務動 作的存取權 (如透過特定) 使用這些動作 AWS 服務,例如 AWS CloudFormation。如需更多資訊,請 參閱 IAM 使用者指南中的 [IAM JSON 政策元素:條件](https://docs.aws.amazon.com/IAM/latest/UserGuide/reference_policies_elements_condition.html)。
- 使用 IAM Access Analyzer 驗證 IAM 政策,確保許可安全且可正常運作 IAM Access Analyzer 驗 證新政策和現有政策,確保這些政策遵從 IAM 政策語言 (JSON) 和 IAM 最佳實務。IAM Access Analyzer 提供 100 多項政策檢查及切實可行的建議,可協助您編寫安全且實用的政策。如需更多資 訊,請參閱 IAM 使用者指南中的 [IAM Access Analyzer 政策驗證。](https://docs.aws.amazon.com/IAM/latest/UserGuide/access-analyzer-policy-validation.html)
- 需要多因素身份驗證 (MFA) 如果您的案例需要 IAM 使用者或根使用者 AWS 帳戶,請開啟 MFA 以獲得額外的安全性。若要在呼叫 API 作業時請求 MFA,請將 MFA 條件新增至您的政策。如需更 多資訊,請參閱 [IAM 使用者指南中](https://docs.aws.amazon.com/IAM/latest/UserGuide/id_credentials_mfa_configure-api-require.html)的設定 MFA 保護的 API 存取。

如需 IAM 中最佳實務的相關資訊,請參閱 IAM 使用者指南中的 [IAM 安全最佳實務。](https://docs.aws.amazon.com/IAM/latest/UserGuide/best-practices.html)

### <span id="page-53-0"></span>允許使用者建立擴展計劃

以下顯示授予建立擴展計畫的許可之身分型政策範例。

```
{ 
     "Version": "2012-10-17", 
     "Statement": [ 
\overline{\mathcal{L}} "Effect": "Allow", 
               "Action": [ 
                  "autoscaling-plans:*", 
                  "cloudwatch:PutMetricAlarm", 
                  "cloudwatch:DeleteAlarms", 
                  "cloudwatch:DescribeAlarms", 
                  "cloudformation:ListStackResources" 
               ], 
               "Resource": "*" 
          } 
     ]
}
```
若要使用擴展計畫,最終使用者必須擁有其他的許可,允許使用者使用帳戶中的特定資源。這些許可會 列在[其他必要許可](#page-54-0)。

每個主控台使用者還需要權限,以便他們能夠探索其帳戶中的可擴充資源,並從 AWS Auto Scaling 主 控台檢視 CloudWatch 指標資料的圖形。下面列出了與 AWS Auto Scaling 控制台配合使用所需的其他 權限集:

- cloudformation:ListStacks:列出堆疊。
- tag:GetTagKeys:尋找包含特定標籤金鑰的可擴展性資源。
- tag:GetTagValues:尋找包含特定標籤值的資源。
- autoscaling:DescribeTags:尋找包含特定標籤的 Auto Scaling 群組。
- cloudwatch:GetMetricData:檢視指標圖中的資料。

### <span id="page-53-1"></span>允許使用者啟用預測性擴展

以下顯示授予啟用預測擴展的許可之身分型政策範例。這些許可會延伸設定用來擴展 Auto Scaling 群 組之擴展計劃的功能。

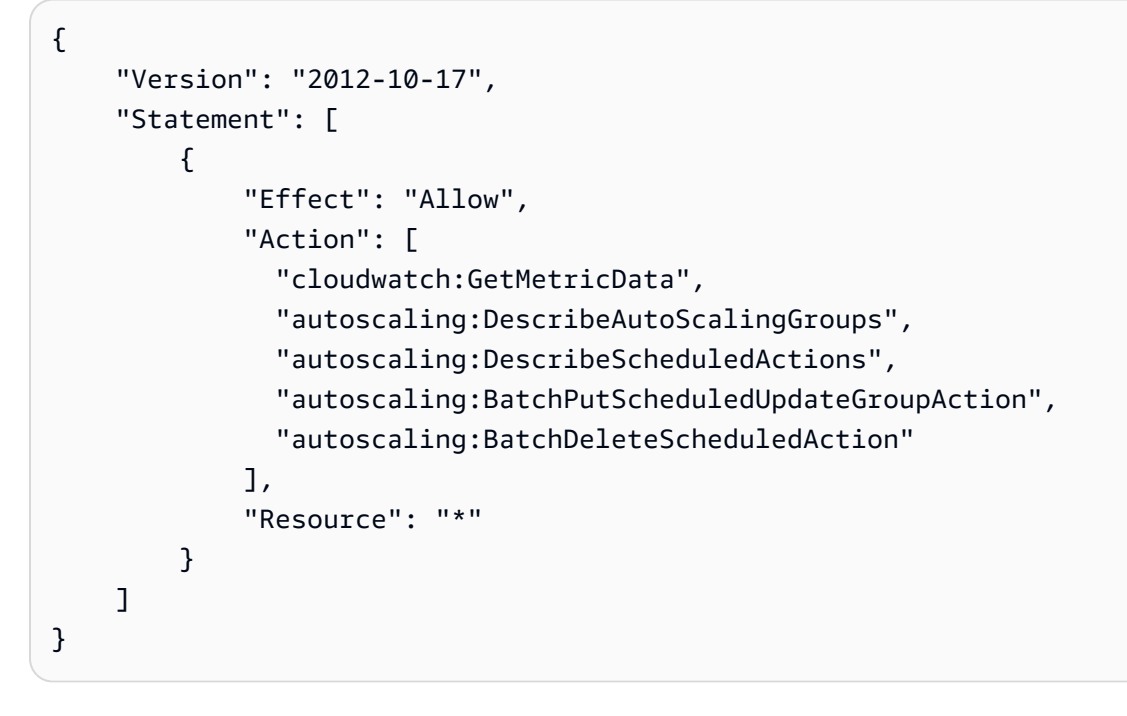

### <span id="page-54-0"></span>其他必要許可

為了成功設定擴展計畫,必須授予終端使用者許可來存取他們將設定擴展的每個目標服務。若要授予使 用目標服務所需的最低許可,請參閱本節中的資訊,並在 IAM 政策陳述式的 Action 元素中指定相關 動作。

#### Auto Scaling 群組

若要將 Auto Scaling 群組新增至擴展計畫,使用者必須具有來自 Amazon EC2 Auto Scaling 的下列許 可:

- autoscaling:UpdateAutoScalingGroup
- autoscaling:DescribeAutoScalingGroups
- autoscaling:PutScalingPolicy
- autoscaling:DescribePolicies
- autoscaling:DeletePolicy

#### ECS 服務

若要將 ECS 服務新增至擴展計劃,使用者必須具有來自 Amazon ECS 和 Application Auto Scaling 的 下列許可:

• ecs:DescribeServices

- ecs:UpdateService
- application-autoscaling:RegisterScalableTarget
- application-autoscaling:DescribeScalableTargets
- application-autoscaling:DeregisterScalableTarget
- application-autoscaling:PutScalingPolicy
- application-autoscaling:DescribeScalingPolicies
- application-autoscaling:DeleteScalingPolicy

### Spot 機群

若要將 Spot 機群新增至擴展計劃,使用者必須具有來自 Amazon EC2 和 Application Auto Scaling 的 下列許可:

- ec2:DescribeSpotFleetRequests
- ec2:ModifySpotFleetRequest
- application-autoscaling:RegisterScalableTarget
- application-autoscaling:DescribeScalableTargets
- application-autoscaling:DeregisterScalableTarget
- application-autoscaling:PutScalingPolicy
- application-autoscaling:DescribeScalingPolicies
- application-autoscaling:DeleteScalingPolicy

DynamoDB 資料表或全域索引

若要將 DynamoDB 資料表或全域索引新增至擴展計劃,使用者必須具有來自 DynamoDB 和 Application Auto Scaling 的下列許可:

- dynamodb:DescribeTable
- dynamodb:UpdateTable
- application-autoscaling:RegisterScalableTarget
- application-autoscaling:DescribeScalableTargets
- application-autoscaling:DeregisterScalableTarget
- application-autoscaling:PutScalingPolicy
- application-autoscaling:DescribeScalingPolicies
- application-autoscaling:DeleteScalingPolicy

#### Aurora 資料庫叢集

若要將 Aurora DB 叢集新增至擴展計劃,使用者必須具有來自 Amazon Aurora 和 Application Auto Scaling 的下列許可:

- rds:AddTagsToResource
- rds:CreateDBInstance
- rds:DeleteDBInstance
- rds:DescribeDBClusters
- rds:DescribeDBInstances
- application-autoscaling:RegisterScalableTarget
- application-autoscaling:DescribeScalableTargets
- application-autoscaling:DeregisterScalableTarget
- application-autoscaling:PutScalingPolicy
- application-autoscaling:DescribeScalingPolicies
- application-autoscaling:DeleteScalingPolicy

### <span id="page-56-0"></span>建立服務連結角色所需的許可

AWS Auto Scaling 在您的任何使用者第一次建立已啟用預測擴展規模的擴展計劃時,需要建 AWS 帳 戶 立服務連結角色的權限。如果服務連結角色尚未存在,請在您的帳戶中 AWS Auto Scaling 建立該角 色。服務連結角色會授與權限,以 AWS Auto Scaling 便它可以代表您呼叫其他服務。

為能成功自動建立該角色,使用者必須已獲許可執行 iam:CreateServiceLinkedRole 動作。

"Action": "iam:CreateServiceLinkedRole"

以下顯示授予建立服務連結角色的許可之身分型政策範例。

```
{ 
     "Version": "2012-10-17", 
     "Statement": [
```
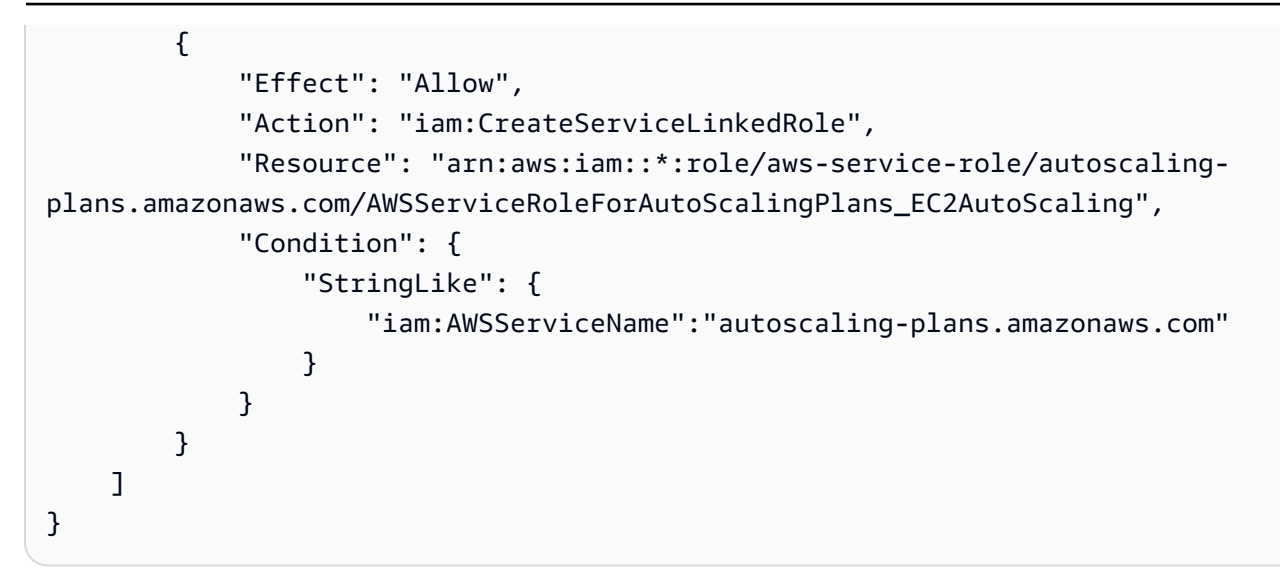

<span id="page-57-0"></span>如需詳細資訊,請參閱 [預測擴展服務連結角色](#page-50-0)。

### 擴展計劃的合規性驗證

若要瞭解 AWS 服務 是否屬於特定規範遵循方案的範圍內,請參[閱AWS 服務 遵循規範計劃](https://aws.amazon.com/compliance/services-in-scope/)方案中的, 並選擇您感興趣的合規方案。如需一般資訊,請參閱[AWS 規範計劃AWS。](https://aws.amazon.com/compliance/programs/)

您可以使用下載第三方稽核報告 AWS Artifact。如需詳細資訊,請參[閱下載中的報告中](https://docs.aws.amazon.com/artifact/latest/ug/downloading-documents.html)的 AWS Artifact。

您在使用時的合規責任取決 AWS 服務 於資料的敏感性、公司的合規目標以及適用的法律和法規。 AWS 提供下列資源以協助遵循法規:

- [安全性與合規性快速入門指南](https://aws.amazon.com/quickstart/?awsf.filter-tech-category=tech-category%23security-identity-compliance) 這些部署指南討論架構考量,並提供部署以安全性和合規性 AWS 為重點的基準環境的步驟。
- [在 Amazon Web Services 上架構 HIPAA 安全性與合規性](https://docs.aws.amazon.com/whitepapers/latest/architecting-hipaa-security-and-compliance-on-aws/welcome.html) 本白皮書說明公司如何使用建立符合 HIPAA 資格的應 AWS 用程式。

**a** Note

並非所有人 AWS 服務 都符合 HIPAA 資格。如需詳細資訊,請參閱 [HIPAA 資格服務參照](https://aws.amazon.com/compliance/hipaa-eligible-services-reference/)。

- [AWS 合規資源AWS](https://aws.amazon.com/compliance/resources/)  此工作簿和指南集合可能適用於您的產業和所在地。
- [AWS 客戶合規指南](https://d1.awsstatic.com/whitepapers/compliance/AWS_Customer_Compliance_Guides.pdf)  透過合規的角度瞭解共同的責任模式。這份指南總結了在多個架構 (包括美 國國家標準技術研究所 (NIST)、支付卡產業安全標準委員會 (PCI) 和國際標準化組織 (ISO)) 中,保 AWS 服務 護指引並對應至安全性控制的最佳實務。
- [使用AWS Config 開發人員指南中的規則評估資源](https://docs.aws.amazon.com/config/latest/developerguide/evaluate-config.html)  此 AWS Config 服務會評估您的資源組態符合 內部實務、產業準則和法規的程度。
- [AWS Security Hub](https://docs.aws.amazon.com/securityhub/latest/userguide/what-is-securityhub.html) 這 AWS 服務 提供了內部安全狀態的全面視圖 AWS。Security Hub 使用安全 控制,可評估您的 AWS 資源並檢查您的法規遵循是否符合安全業界標準和最佳實務。如需支援的服 務和控制清單,請參閱 [Security Hub controls reference](https://docs.aws.amazon.com/securityhub/latest/userguide/securityhub-controls-reference.html)。
- [Amazon GuardDuty](https://docs.aws.amazon.com/guardduty/latest/ug/what-is-guardduty.html) 透過監控環境中的 AWS 帳戶可疑和惡意活動,藉此 AWS 服務 偵測您的工 作負載、容器和資料的潛在威脅。 GuardDuty 可協助您因應各種合規性需求,例如 PCI DSS,滿足 特定合規性架構所規定的入侵偵測需求。
- [AWS Audit Manager—](https://docs.aws.amazon.com/audit-manager/latest/userguide/what-is.html) 這 AWS 服務 有助於您持續稽核您的 AWS 使用情況,以簡化您管理風險的 方式,以及遵守法規和業界標準的方式。

### <span id="page-58-0"></span>擴展計劃的基礎架構安全

作為託管服務, AWS Auto Scaling 受到 AWS 全球網絡安全的保護。有關 AWS 安全服務以及如何 AWS 保護基礎結構的詳細資訊,請參閱[AWS 雲端安全](https://aws.amazon.com/security/) 若要使用基礎架構安全性的最佳做法來設計您 的 AWS 環境,請參閱安全性支柱架構良 AWS 好的架構中的基礎結構保[護。](https://docs.aws.amazon.com/wellarchitected/latest/security-pillar/infrastructure-protection.html)

您可以使用 AWS 已發佈的 API 呼叫透 AWS Auto Scaling 過網路進行存取。使用者端必須支援下列專 案:

- Transport Layer Security (TLS)。我們需要 TLS 1.2 並建議使用 TLS 1.3。
- 具備完美轉送私密(PFS)的密碼套件,例如 DHE (Ephemeral Diffie-Hellman)或 ECDHE (Elliptic Curve Ephemeral Diffie-Hellman)。現代系統(如 Java 7 和更新版本)大多會支援這些模式。

此外,請求必須使用存取金鑰 ID 和與 IAM 主體相關聯的私密存取金鑰來簽署。或者,您可以使用 [AWS Security Token Service](https://docs.aws.amazon.com/STS/latest/APIReference/Welcome.html) (AWS STS) 以產生暫時安全憑證以簽署請求。

# <span id="page-59-0"></span>擴展計畫的配額

您 AWS 帳戶 擁有與擴展計劃相關的預設配額 (先前稱為限制)。除非另有說明,否則每個配額都是區 域特定規定。您可以請求提高某些配額,而其他配額無法提高。

若要檢視 AdApplication Auto Scaling 的配額,請開啟 [Service Quotas 主控台](https://console.aws.amazon.com/servicequotas/home)。在功能窗格中,選 擇AWS 服務並選取 [AWS Auto Scaling 計劃]。

若要請求提高配額,請參閱[《Service Quotas 使用者指南》](https://docs.aws.amazon.com/servicequotas/latest/userguide/request-quota-increase.html)中的請求提高配額。

您 AWS 帳戶 有以下與擴展計劃相關的配額。

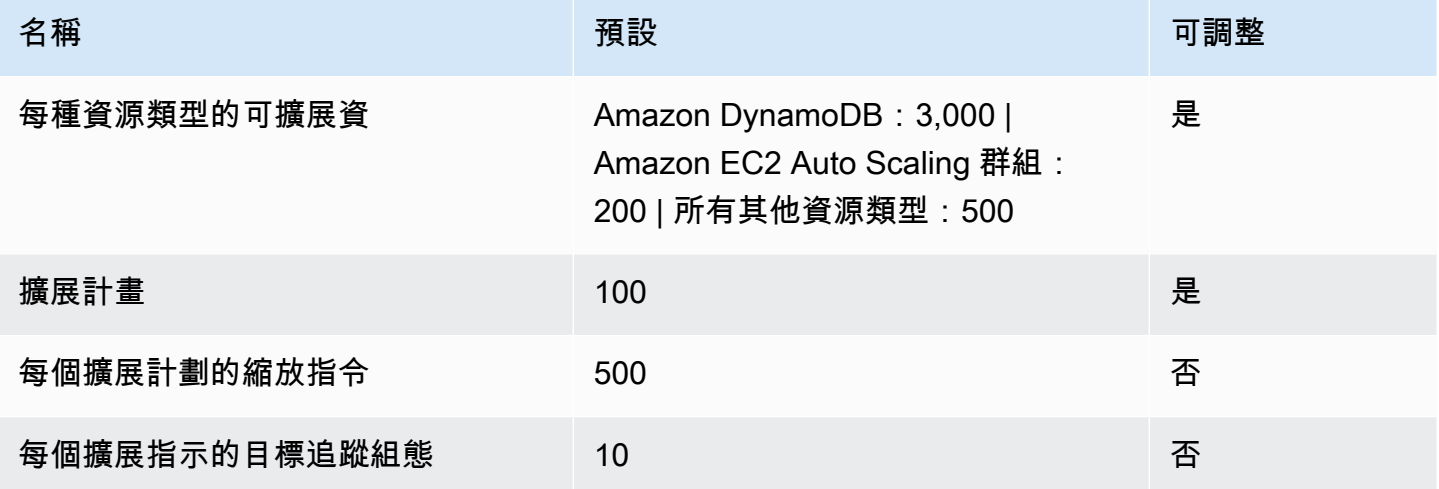

在擴增工作負載時,請記住服務配額。例如,當您達到服務允許的容量單位數目上限時,向外擴展將會 停止。如果需求下降且目前的容量減少,則 AWS Auto Scaling 可以再次向外擴充。若要避免再次達到 此服務配額限制,您可以請求提高。每個服務都有自己的預設配額,以供資源的最大容量使用。關於其 他 Amazon Web Services 的預設配額,相關資訊請參閱 Amazon Web Services 一般參考 中[的服務端](https://docs.aws.amazon.com/general/latest/gr/aws-service-information.html) [點和配額](https://docs.aws.amazon.com/general/latest/gr/aws-service-information.html)。

# <span id="page-60-0"></span>擴展計畫的文件歷史記錄

下表說明 AWS Auto Scaling 文件的重要新增內容。如需有關此文件更新的通知,您可以訂閱 RSS 摘 要。

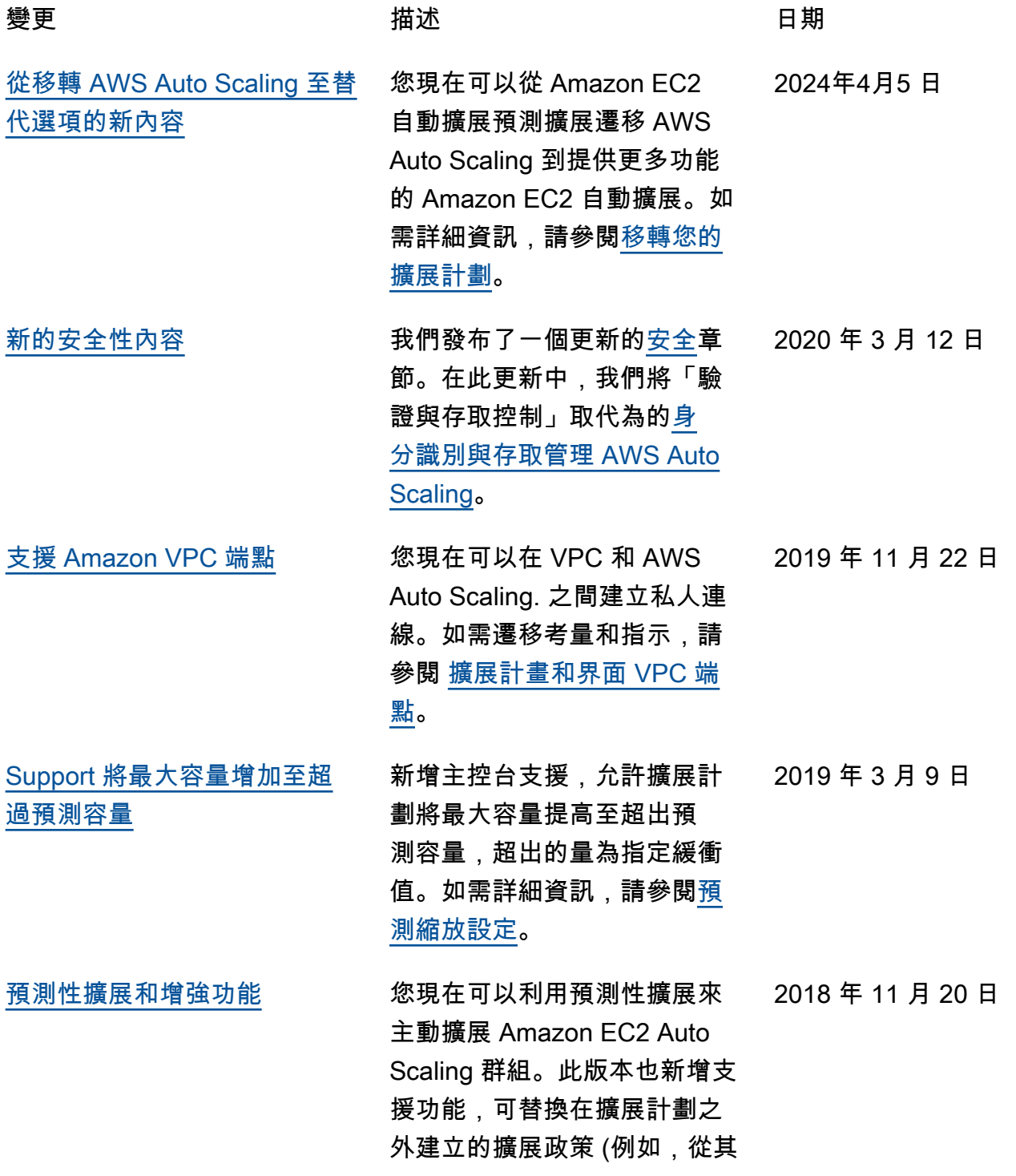

他主控台),並控制是否啟用計 劃的動態擴展功能。

#### [支援自訂資源設定](#page-60-0) 新增支援自訂個別資源的各種 設定或同時自訂多個資源的各 種設定。 2018 年 10 月 9 日

[標籤做為應用程式來源](#page-60-0) 此版本新增了支援指定一組標 籤做為應用程式來源。 2018 年 4 月 23 日

[新的服務](#page-60-0) **2018 年 1 月 16 日 市** 初始版本的 AWS Auto Scaling. 2018 年 1 月 16 日

本文為英文版的機器翻譯版本,如內容有任何歧義或不一致之處,概以英文版為準。